# **GARMIN.**

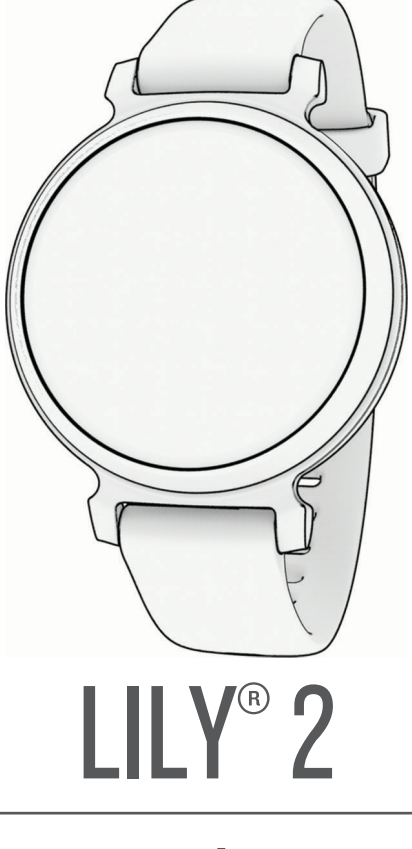

# מדריך למשתמש

© Ltd Garmin2023. או החברות הבנות שלה.

כל הזכויות שמורות. על-פי חוקי זכויות היוצרים, אין להעתיק את מדריך זה, במלואו או בחלק, ללא אישור בכתב מאת Garmin . Garmin שומרת לעצמה את הזכות לשנות או לשפר את מוצריה ולבצע שינויים בתוכן של מדריך זה וזאת ללא מחויבות להודיע לכל אדם או ארגון על ארגונים או שיפורים שכאלה. עבור לכתובת [com.garmin.www](http://www.garmin.com) לקבלת עדכונים אחרונים ומידע נוסף בנוגע לשימוש במוצר זה.

, הלוגו של Auto Lap® ,Garmin (Lily® ,Lily® הם סימנים מסחריים של Garmin Ltd. או של חברות הבת שלה, הרשומים בארה"ב ובמדינות אחרות. ""Garmin Ltd הם סימנים מסחריים של Garmin Ltd. הוא Garmin Ltd. הרשומים בארה"ב ובמדינות אחרות. "Garmin Connect", Garmin Express™, Garmin Index הם סימנים מסחריים של Garmin Ltd. או של חברות הבת שלה. אין להשתמש בסימנים מסחריים אלה ללא רשות מפורשת של .Garmin

"Bandroid הוא סימן מסחרי של Google Inc. סימן המילה BLUETOOTH™ BLUETOOTH וכל שימוש בסימנים אלו על-ידי Garmin הוא סימן מסתורי שילות Android והוא סימן מסחרי רשום של .Cisco Systems, Inc ונמצא בשימוש של .Apple Inc הוא סימן מסחרי של .Apple Inc ,הרשום בארה"ב ובמדינות אחרות. "The Cooper Institute וכל הסימנים המסחריים הקשורים הם רכוש של Institute Cooper The . סימנים מסחריים ושמות מסחריים אחרים הם בבעלות הבעלים התואמים שלהם.

M/N: A04630

## תוכן עניינים

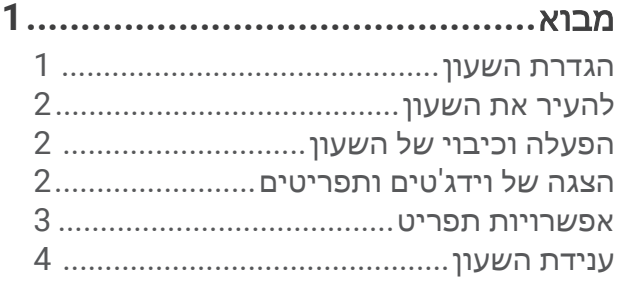

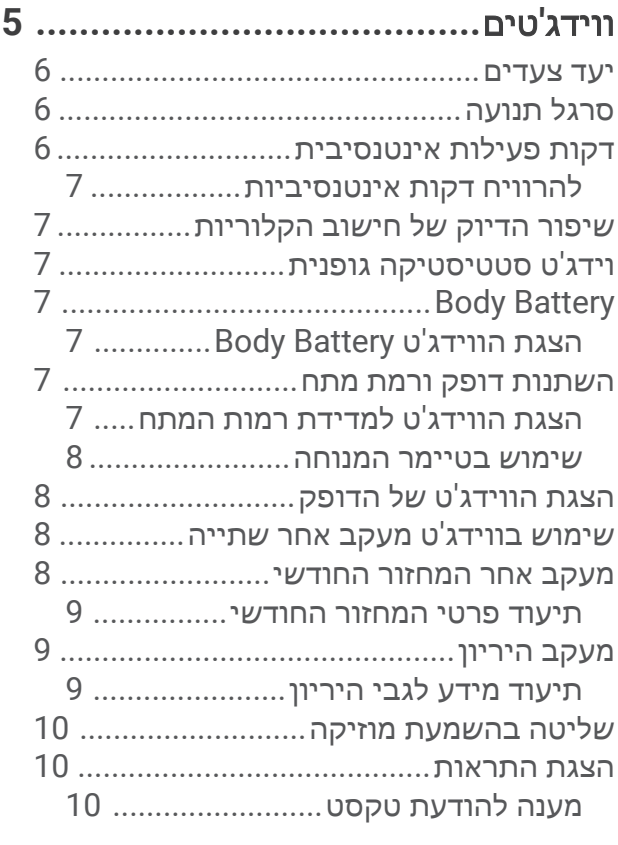

תפריט פקדים**[.................................](#page-14-0)**

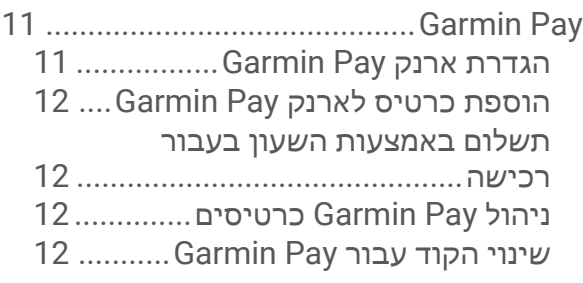

אימון כושר**[....................................](#page-16-0)**

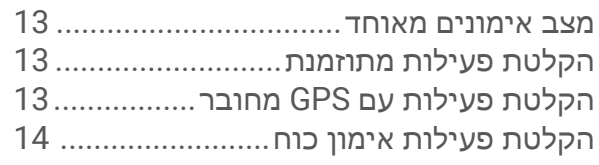

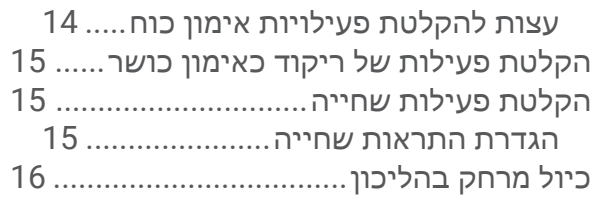

### תכונות דופק**[..................................](#page-19-0)**

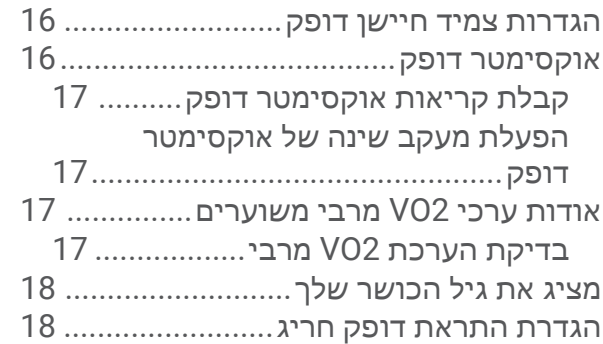

#### שעונים**[..........................................](#page-21-0)** שימוש בשעון מעורר[.................................](#page-21-0) שימוש בשעון העצר[..................................](#page-21-0) שימוש בטיימר ספירה לאחור[19.....................](#page-22-0)

## [תכונות](#page-22-0) עם חיבור **[Bluetooth19.............](#page-22-0)**

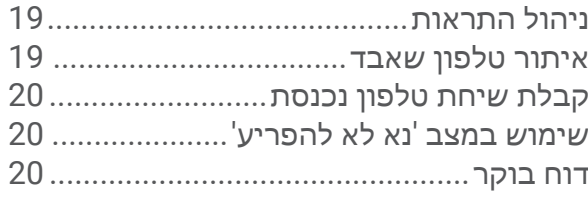

## תכונות מעקב ובטיחות**[.....................](#page-23-0)**

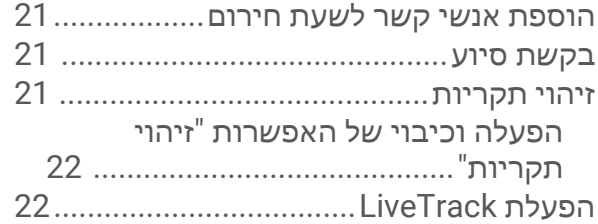

#### **[Connect Garmin22...........................](#page-25-0)**  $M_{\odot}$   $\Omega$

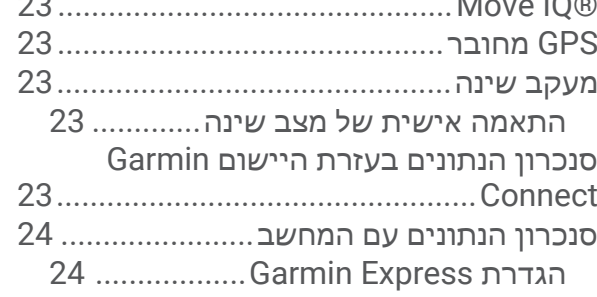

## התאמה אישית של השעון שלך**[24...........](#page-27-0)**

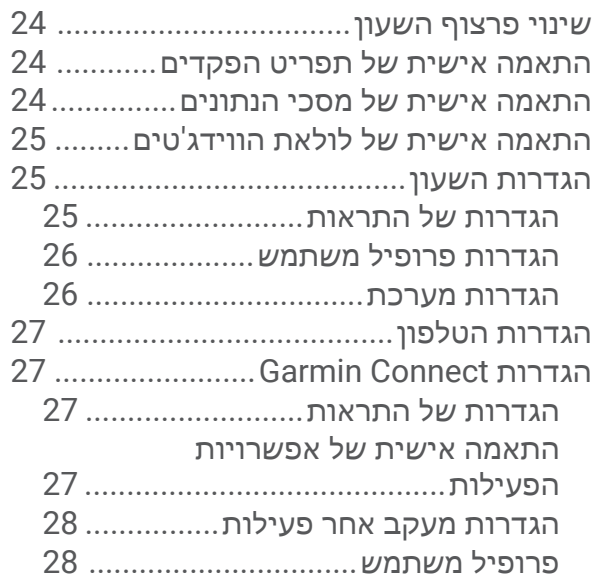

## פרטי ההתקן**[29...................................](#page-32-0)**

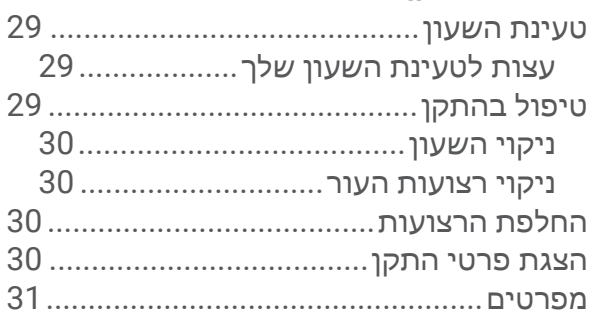

## פתרון בעיות**[31...................................](#page-34-0)**

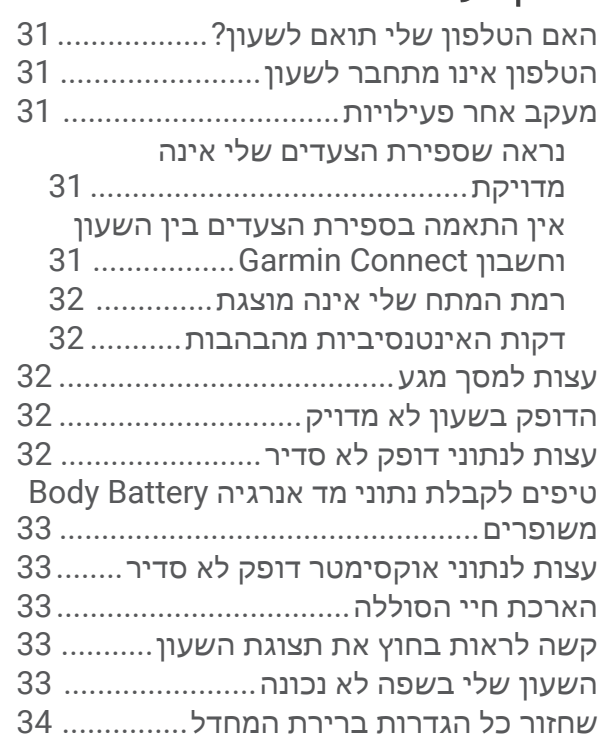

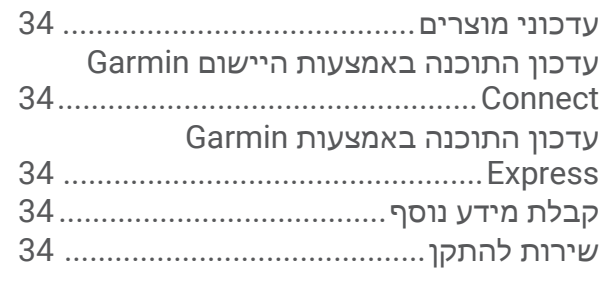

## נספח**[............................................](#page-38-0)**

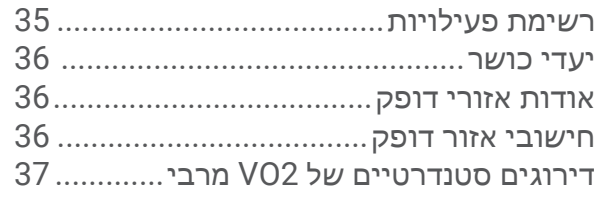

### מבוא

#### אזהרה $\triangle$

<span id="page-4-0"></span>עיין במדריך *מידע חשוב אודות הבטיחות והמוצר* שבאריזת המוצר, לקבלת אזהרות לגבי המוצר ומידע חשוב אחר.

חשוב להתייעץ תמיד עם הרופא שלך לפני שאתה מתחיל בתוכנית אימונים או עורך בה שינויים.

#### הגדרת השעון

לפני שאפשר יהיה להשתמש בשעון, יש לחברו למקור חשמל כדי להפעיל אותו.

כדי להשתמש בתכונות המחוברות של שעוו Lilv 2. יש לשייר אותו ישירות דרר יישום "Garmin Connect ולא דרר הגדרות <sup>R</sup>Bluetooth בטלפון.

- **1** מחנות היישומים בטלפון, התקן את היישום Connect Garmin.
	- **2** צבוט את של תפס הטעינה.

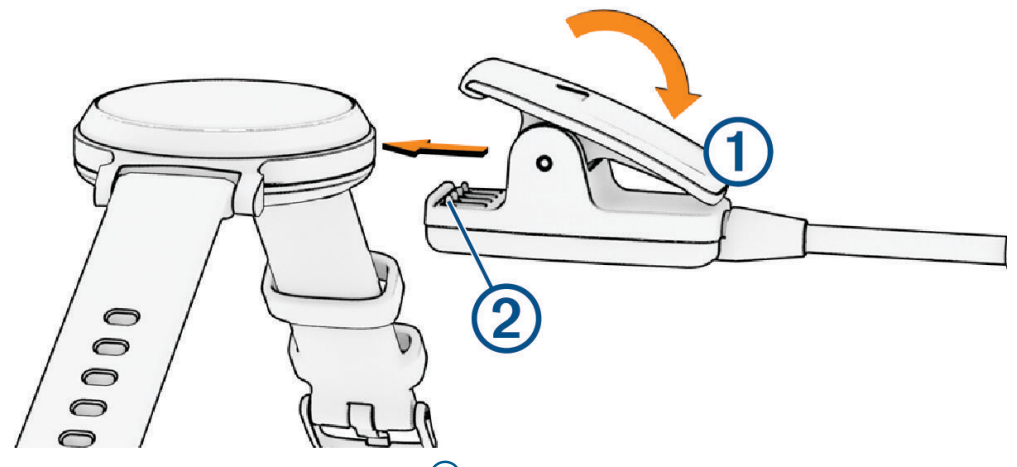

- **3** ישר את התפס כך שהוא יתאים למגעים בחלק האחורי של השעון .
- **4** חבר את כבל ה USB- למקור חשמל כדי להפעיל את השעון (טעינת [השעון](#page-32-0), עמוד 29). ההודעה Hello !מופיעה לאחר הפעלת השעון.

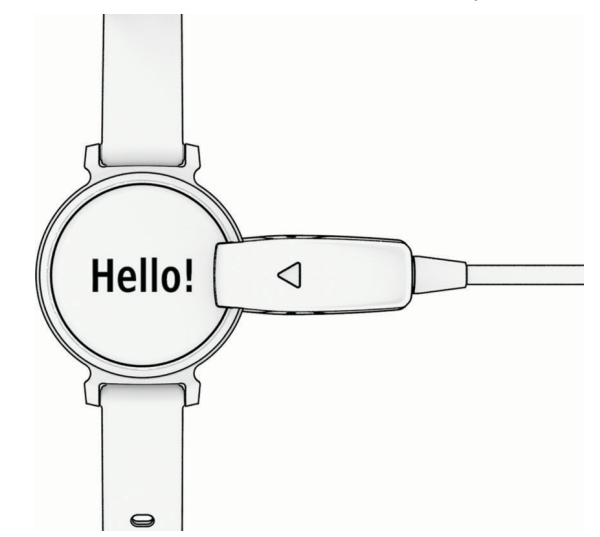

- **5** בחר אפשרות כדי להוסיף את השעון לחשבון Connect Garmin:
- אם זהו ההתקן הראשון שאתה משייך בעזרת היישום Connect Garmin, בצע את ההוראות שעל המסך.
- אם כבר שייכת התקן אחר באמצעות היישום Connect Garmin, בחר את > התקני **Garmin** < הוסף התקן ופעל לפי ההוראות שעל המסך.

אחרי שהשיוך מסתיים בהצלחה, מוצגת הודעה והשעון מסתנכרן עם הטלפון באופן אוטומטי.

### להעיר את השעון

<span id="page-5-0"></span>שעון 2 Lily יוצא ממצב שינה באופן אוטומטי כשמבצעים בו פעולה בעודו דולק. הערה**:** יש לחבר את השעון למקור מתח הוא כבוי לחלוטין (הפעלה וכיבוי של השעון, עמוד 2).

- **1** כדי להפעיל את המסך, בחר אפשרות:
- סיבוב פרק כף היד והרמה שלו לעבר גופך.
	- $\cdot$ הקשה כפולה על מסך המגע  $\cdot$

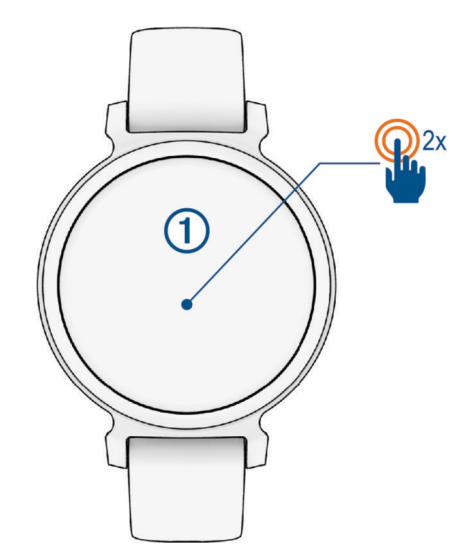

**2** כדי לכבות את המסך, סובב את פרק כף היד מגופך והלאה. הערה**:** המסך נכבה כשהוא לא בשימוש. כשהמסך כבוי, השעון עדיין פעיל ומתעד נתונים.

#### הפעלה וכיבוי של השעון

מסך השעון מתעורר אוטומטית כשאתה מבצע איתו אינטראקציה בזמן שהשעון פועל (להעיר את השעון, עמוד 2).

- **1** לחץ על כדי להציג את התפריט.
	- **2** בחר את > > כיבוי.
- **3** חבר את השעון למקור מתח כדי להפעיל אותו שוב. ברגע שמופיע הסמל על המסך, אפשר לנתק את השעון מהחשמל.

### הצגה של וידג'טים ותפריטים

פפני השעון, לחץ על $\mathbf C$  כדי להציג את התפריט הראשי  $\cdot$ 

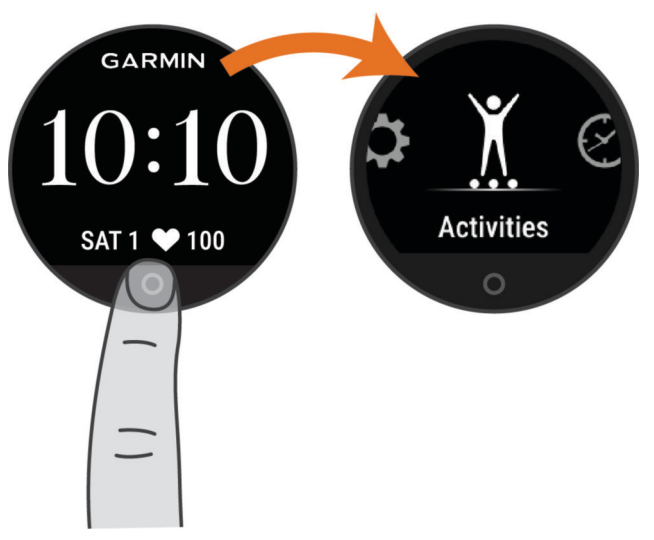

• מפני השעון, החלק מטה כדי להציג את תפריט הפקדים.

<span id="page-6-0"></span>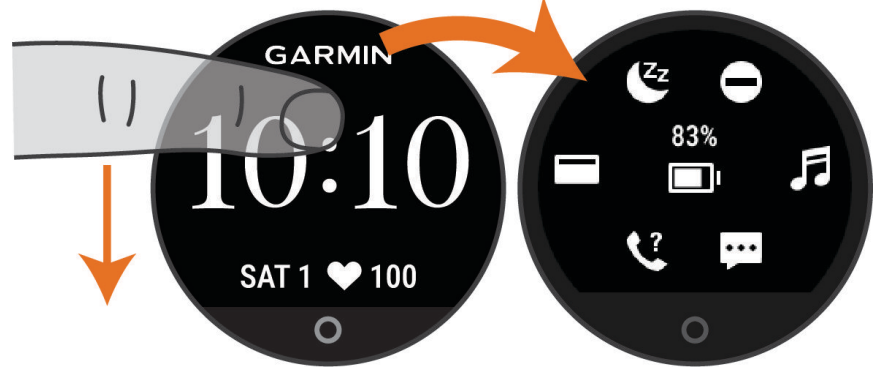

• מפני השעון, החלק שמאלה או ימינה כדי להציג את הווידג'טים.

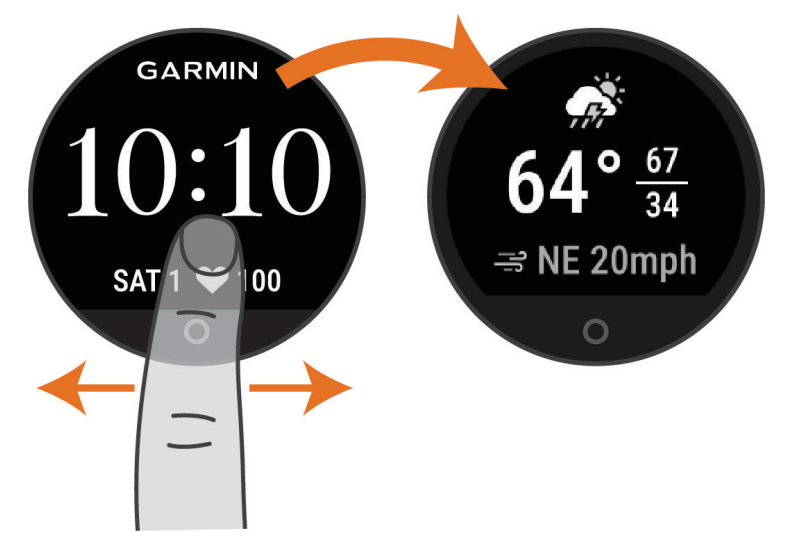

#### אפשרויות תפריט

באפשרותך ללחוץ על $\bigcirc$  כדי להציג את התפריט. עצה**:** החלק כדי לגלול בין אפשרויות התפריט .

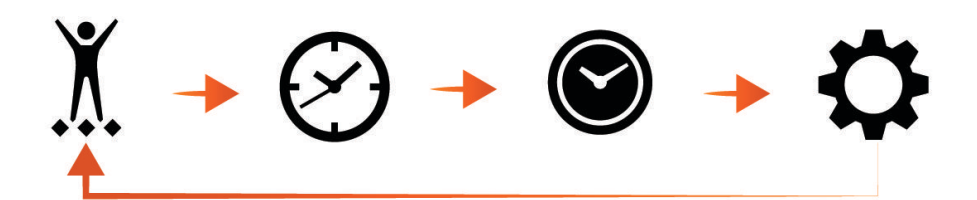

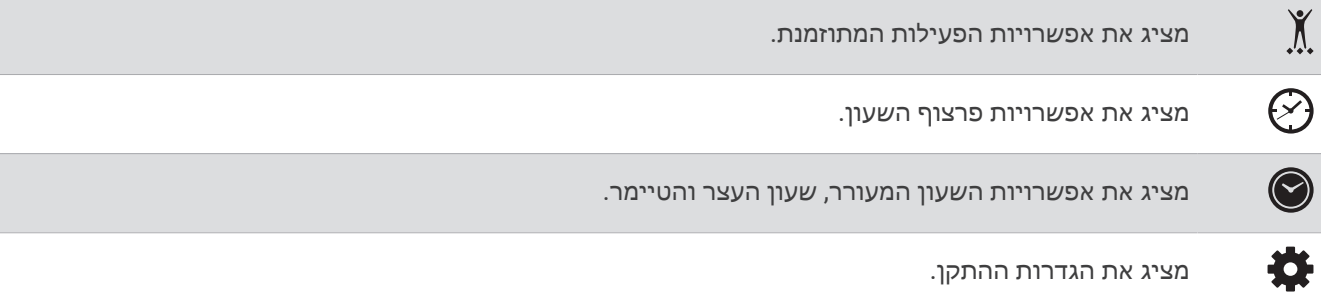

#### ענידת השעון

#### זהירות  $\triangle$

<span id="page-7-0"></span>משתמשים מסוימים עשויים לחוות גירוי בעור לאחר שימוש ממושך בשעון, בפרט אם המשתמש סובל מעור רגיש או מאלרגיות . אם אתה מבחין בגירוי בעור, הסר את השעון והנח לעור שלך להחלים. כדי לסייע במניעת גירוי בעור, ודא שהשעון נקי ויבש, ואל תהדק את השעון לפרק כף היד שלך יתר על המידה. למידע נוסף, בקר באתר garmin.com/fitandcare.

• לבש את השעון מעל עצם פרק כף היד.

הערה**:** השעון צריך להיות צמוד אבל נוח. לקבלת קריאות דופק מדויקות יותר, ודא שהשעון לא זז בזמן הריצה או האימון . לקבלת קריאות אוקסימטר דופק, עליך להישאר ללא תנועה.

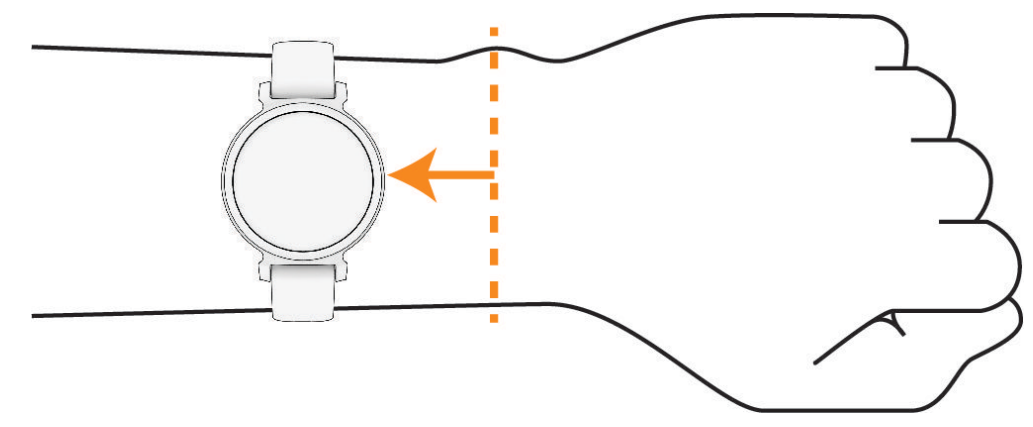

הערה**:** החיישן האופטי נמצא בגב השעון.

- ראה פתרון בעיות, [עמוד](#page-34-0) 31 לקבלת מידע נוסף אודות צמיד חיישן הדופק.
- .33 לקבלת מידע נוסף על חיישן [אוקסימטר](#page-36-0) דופק, ראה *עצות לנתוני אוקסימטר דופק לא סדיר,* עמוד
	- למידע נוסף על דיוק, עבור אל garmin.com/ataccuracy.
	- למידע נוסף על על ענידת השעון והטיפול בו, עבור לכתובת www.garmin.com/fitandcare.

## ווידג'טים

<span id="page-8-0"></span>השעון מגיע עם ווידג'טים טעונים מראש שמספקים מידע במבט מהיר. ניתן להחליק על מסך המגע כדי לגלול בין הווידג'טים. כדי להשתמש בחלק מהתכונות, צריך לשייך לשעון טלפון חכם.

הערה**:** אפשר להשתמש ביישום Connect Garmin כדי להוסיף ווידג'טים או להסיר אותם .

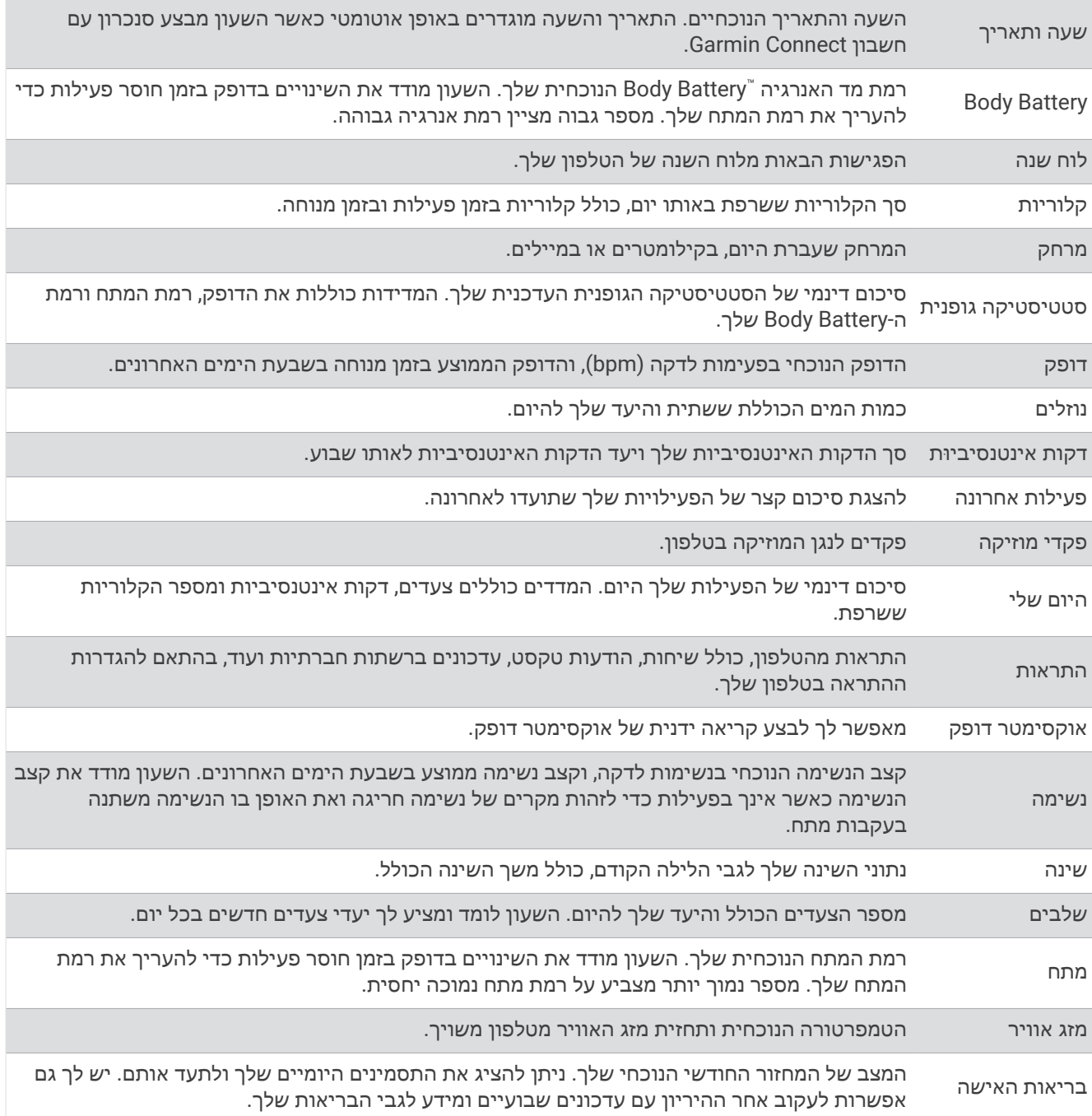

#### יעד צעדים

<span id="page-9-0"></span>השעון שלך יוצר באופן אוטומטי יעד צעידה יומי, על סמך רמות הפעילות הקודמת שלך. כשאתה זז במהלך היום, השעון מתעד את ההתקדמות שלך  $(\widehat{\Gamma})$  לקראת היעד היומי שלך  $(2)$ . השעון מתחיל עם יעד ברירת מחדל של 7,500 צעדים ביום.

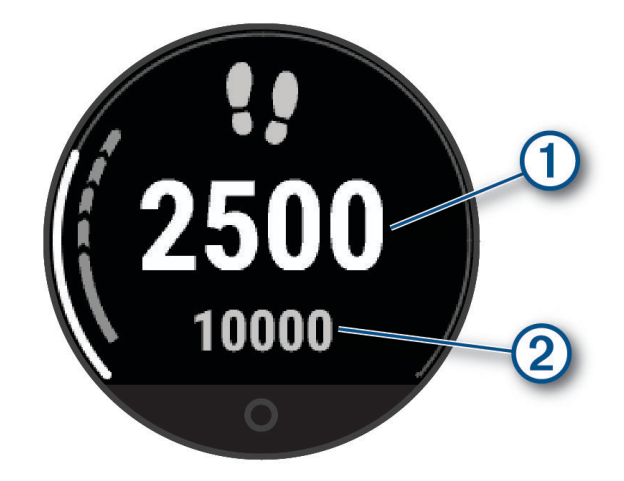

אם תבחר שלא להשתמש בתכונת היעד האוטומטי, תוכל להשבית אותה ולהגדיר יעד צעידה מותאם אישית בחשבון Garmin Connect שלך (הגדרות מעקב אחר [פעילות](#page-31-0), עמוד 28).

#### סרגל תנועה

ישיבה למשך פרקי זמן ארוכים עלולה להוביל לשינויים לא רצויים במצב המטבולי. סרגל התנועה מזכיר לך להמשיך לזוז. לאחר  $\alpha$ שעה של חוסר פעילות, סרגל התנועה  $( \Gamma)$  מופיע. קטעים נוספים  $( 2)$  מופיעים לאחר כל 15 דקות של חוסר פעילות.

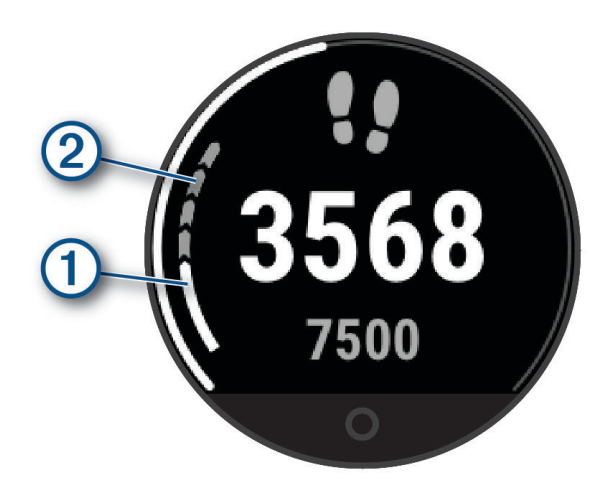

כדי לאפס את סרגל התנועה, לך מרחק קצר או התאם אישית את [התראות](#page-28-0) התנועה (*התאמה אישית של התראות תנועה,* [עמוד](#page-28-0) 25).

### דקות פעילות אינטנסיבית

כדי לשפר את בריאותך, ארגונים כגון ארגון הבריאות העולמי ממליצים על 150 דקות בשבוע של פעילות באינטנסיביות מתונה , כגון הליכה מהירה, או על 75 דקות בשבוע של פעילות באינטנסיביות גבוהה, כגון ריצה.

השעון עוקב אחר האינטנסיביות של הפעילות ואחר הזמן שאתה מבלה בפעילויות באינטנסיביות מתונה עד גבוהה (נדרשים נתוני דופק כדי לכמת אינטנסיביות גבוהה). השעון מחשב את הסכום הכולל של דקות הפעילות באינטנסיביות מתונה ביחד עם דקות הפעילות באינטנסיביות גבוהה. סך כל דקות הפעילות באינטנסיביות גבוהה מוכפלות כאשר הן מתווספות לסכום.

#### להרוויח דקות אינטנסיביות

<span id="page-10-0"></span>התקן 2 Lily מחשב דקות אינטנסיביות על-ידי השוואה בין נתוני הדופק לבין הדופק הממוצע במנוחה. אם מכבים את נתוני הדופק, השעון מחשב דקות אינטנסיביות מתונה על-ידי ניתוח נתוני הצעדים לדקה.

- התחל פעילות עם מעקב זמן כדי לקבל את החישוב המדויק ביותר של דקות אינטנסיביות.
- כדי לקבל את התוצאה המדויקת ביותר של מדידת הדופק במנוחה, לבש את השעון במשך כל היום והלילה.

### שיפור הדיוק של חישוב הקלוריות

השעון מציג את כמות הקלוריות הכוללת המשוערת ששרפת ביום הנוכחי. ניתן לשפר את רמת הדיוק של אומדן זה על-ידי הליכה מהירה או ריצה בחוץ למשך 15 דקות.

- **1** החלק כדי להציג את ווידג'ט הקלוריות.
	- $2$  בחר  $2$

הערה**:** מופיע כאשר יש לכייל את הקלוריות. יש לבצע את תהליך הכיול פעם אחת בלבד. אם יש לך תיעוד קודם של הליכה או ריצה מתוזמנת, $\bigoplus$  עשוי לא להופיע.

**3** בצע את ההוראות שעל המסך.

#### וידג'ט סטטיסטיקה גופנית

הווידג'ט סטטיסטיקה גופנית מספק מבט מהיר על נתוני הבריאות שלך. זהו סיכום דינמי המתעדכן במשך היום. המדדים כוללים את הדופק, רמת המתח ורמת ה-Battery Body שלך .

הערה**:** תוכל לבחור בכל מדד כדי להציג מידע נוסף .

#### **Body Battery**

השעון שלך מנתח את השתנות הדופק, רמת מתח, איכות שינה ונתוני פעילות כדי לקבוע את רמת ה-Battery Body הכללית שלך . כמו מד דלק במכונית, הוא מציין את כמות עתודת האנרגיה הזמינה. טווח רמת ה-Battery Body נע בין 5 ל -100 , כאשר 5 עד25 הוא עתודת אנרגיה נמוכה מאוד, 26 עד 50 הוא עתודת אנרגיה נמוכה, 51 עד 75 הוא עתודת אנרגיה בינונית, ו -76 עד 100 הוא עתודת אנרגיה גבוהה .

באפשרותך לסנכרן את השעון שלך עם חשבון ה-Connect Garmin כדי להציג את רמת ה-Battery Body המעודכנת ביותר , מגמות לטווח ארוך ופרטים נוספים (טיפים [לקבלת](#page-36-0) נתוני מד אנרגיה *[Battery Body](#page-36-0)* [משופרים](#page-36-0), עמוד 33).

#### הצגת הווידג'ט Battery Body

הווידג'טBattery Body מציג את הרמה הנוכחית של Battery Body .

- **1** החלק באצבע כדי להציג את הווידג'ט Battery Body .
- **2** הקש על מסך המגע כדי להציג את התרשים Battery Body .

התרשים מציג את הפעילות הנוכחית של Battery Body ואת הרמות הגבוהות והנמוכות בשמונה השעות האחרונות .

#### השתנות דופק ורמת מתח

השעון מנתח את השתנות הדופק שלך בזמן שאינך נמצא בפעילות כדי להעריך את רמת המתח הכוללת. אימונים, פעילות גופנית , שינה, תזונה והמתח הכללי בחיי היומיום משפיעים על רמת המתח. רמת המתח נעה בין 0 ל -100 , כאשר 0 עד 25 זהו מצב מנוחה , 26 עד 50 זהו מתח נמוך, 51 עד 75 זהו מתח בינוני ואילו 76 עד 100 זהו מצב מתח גבוה. כאשר אתה יודע מהי רמת המתח שלך , קל יותר לזהות רגעים מתוחים במהלך היום. לקבלת התוצאות הטובות ביותר, לבש את השעון בזמן השינה.

ניתן לסנכרן את השעון עם חשבון Connect Garmin כדי לראות את רמת המתח לאורך כל היום, מגמות ארוכות טווח ופרטים נוספים.

#### הצגת הווידג'ט למדידת רמות המתח

הווידג'ט למדידת רמות המתח מציג את רמת המתח הנוכחית שלך.

- **1** החלק כדי להציג את הווידג'ט של רמת המתח.
- **2** הקש על מסך המגע כדי להתחיל תרגול של נשימה מודרכת (שימוש בטיימר המנוחה, [עמוד](#page-11-0) 8) .

#### שימוש בטיימר המנוחה

ניתן להשתמש בטיימר המנוחה כדי לבצע תרגיל נשימה מודרך.

- **1** יש להחליק כדי להציג את וידג'ט נתוני הבריאות.
	- **2** יש לבחור רמת מתח.
	- **3** הקש על מסך המגע.
- **4** יש לבחור את כדי להתחיל את טיימר המנוחה.
	- **5** בצע את ההוראות שעל המסך.

השעון רוטט, ובכך מאותת לך לשאוף או לנשוף (הגדרת עוצמת הרטט, [עמוד](#page-30-0) 27).

### הצגת הווידג'ט של הדופק

<span id="page-11-0"></span>הווידג'ט של הדופק מציג את הדופק הנוכחי בפעימות לדקה (bpm(. למידע נוסף על דיוק הדופק, עבור אל [com.garmin](http://garmin.com/ataccuracy) [ataccuracy/ .](http://garmin.com/ataccuracy)

**1** החלק את האצבע כדי להציג את הווידג'ט של הדופק.

הווידג'ט מציג את הדופק הנוכחי שלך ואת ערכי הדופק הממוצעים בזמן מנוחה (RHR (במהלך 7 הימים האחרונים.

**2** הקש על מסך המגע כדי להציג את תרשים הדופק.

הגרף מציג את פעילות הדופק הנוכחית שלך ואת הדופק הגבוה והנמוך בשעה האחרונה.

### שימוש בווידג'ט מעקב אחר שתייה

הווידג'ט מעקב אחר שתייה מציג את צריכת הנוזלים ואת יעד הנוזלים היומי.

- **1** החלק כדי להציג את ווידג'ט הנוזלים.
- **2** בחר עבור כל מנת נוזלים שאתה צורך ( 1 כוס, 8 אונקיות או 250 מ"ל ).

עצה**:** תוכל להתאים אישית את הגדרות הנוזלים שלך, כגון יחידות בשימוש ואתגר יומי, בחשבון Connect Garmin שלך . עצה**:** אפשר להוסיף תזכורת לשתות (הגדרה של התראת שתייה, [עמוד](#page-28-0) 25) .

#### מעקב אחר המחזור החודשי

המחזור החודשי שלך הוא מרכיב חשוב בבריאותך. ניתן להשתמש בשעון כדי לתעד סימפטומים פיזיולוגיים, דחף מיני, פעילות מינית, ימי ביוץ ועוד (*תיעוד פרטי המחזור החודשי*, [עמוד](#page-12-0) 9). ניתן לקבל מידע נוסף ולהגדיר את התכונה הזו בהגדרות סטטיסטיקה גופנית של היישום Connect Garmin.

- מעקב אחר המחזור החודשי ופרטים נוספים
	- תסמינים גופניים ורגשיים
		- תחזיות וסת ופוריות
	- מידע בנושא בריאות ותזונה

הערה**:** אפשר להשתמש ביישום Connect Garmin כדי להוסיף ולהסיר ווידג'טים.

#### תיעוד פרטי המחזור החודשי

<span id="page-12-0"></span>לפי שניתן יהיה לתעד את פרטי המחזור החודשי משעון 2 Lily, יש להגדיר מעקב אחר המחזור החודשי ביישום Garmin Connect.

- **1** החליקי כדי להציג את וידג'ט המעקב הגופני לנשים.
	- **2** הקש על מסך המגע.
		- **3** בחר .
	- **4** אם היום הוא יום וסת, בחרי יום הווסת > .
		- **5** בחר אפשרות:
- כדי לדרג את עוצמת הוסת שלך מחלשה לחזקה בחריזרימה.
- כדי לתעד סימפטומים פיזיולוגיים, כמו אקנה, כאבי גב ועייפות בחרי תסמינים.
	- כדי לתעד את מצב הרוח, בחרי מצב רוח.
	- כדי לתעד את ההפרשות, בחרי הפרשה.
	- כדי להקצות את התאריך הנוכחי כיום ביוץ, בחרי יום הביוץ.
		- כדי לתעד את הפעילות המינית, בחרי פעילות מינית .
	- כדי לדרג את הדחף המיני שלך מנמוך לגבוה, בחרי דחף מיני.
	- כדי להקצות את התאריך הנוכחי כיום וסת, בחרי יום הווסת.

#### מעקב היריון

תכונת מעקב ההיריון מציגה עדכונים שבועיים לגבי ההיריון ומספקת מידע גופני ותזונתי. ניתן להשתמש בשעון כדי לתעד תסמינים גופניים ורגשיים, מדידות של סוכר בדם ותנועות של התינוק (תיעוד מידע לגבי היריון, עמוד 9). ניתן לקבל מידע נוסף ולהגדיר את התכונה הזו בהגדרות סטטיסטיקה גופנית של היישום Connect Garmin.

#### תיעוד מידע לגבי היריון

כדי לתעד את המידע צריך להגדיר מעקב היריון ביישום Connect Garmin.

**1** החליקי כדי להציג את וידג'ט המעקב הגופני לנשים.

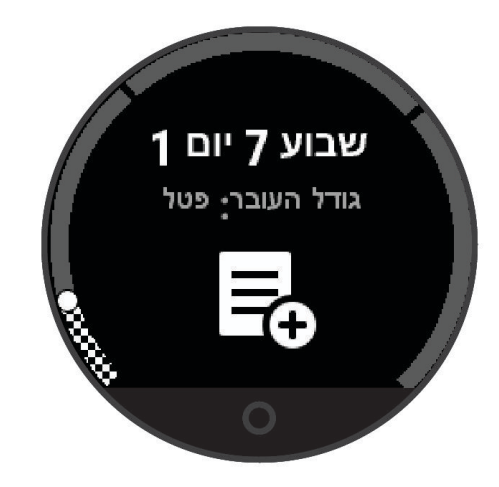

- **2** הקש על מסך המגע.
	- **3** בחר אפשרות:
- בחרי ב תסמינים כדי לתעד תסמינים גופניים, מצב רוח ועוד.
- בחרי ב גלוקוז בדם כדי לתעד רמות סוכר בדם לפני ואחרי ארוחות ולפני השינה.
	- בחרי ב תנועה כדי להשתמש בשעון עצר על מנת לתעד את תנועות התינוק.
		- **4** בצע את ההוראות שעל המסך.

#### שליטה בהשמעת מוזיקה

<span id="page-13-0"></span>הווידג'ט של פקדי המוזיקה מאפשר לך לשלוט במוזיקה בטלפון באמצעות שעון 2 Lily. הווידג'ט שולט ביישום נגן המדיה שפועל כעת או שפעל לאחרונה בטלפון. אם אין נגן מדיה שפועל כעת, הווידג'ט אינו מציג פרטי רצועות ועליך להפעיל את המוזיקה דרך הטלפון.

- **1** בטלפון, התחל להשמיע שיר או רשימת השמעה.
- **2** בשעון 2 Lily, החלק את האצבע כדי להציג את הווידג'ט לשליטה במוזיקה.

#### הצגת התראות

כאשר השעון שלך משויך ליישום Connect Garmin, באפשרותך להציג התראות מהטלפון שלך בהתקן, כגון הודעות טקסט ודוא"ל.

- **1** החלק באצבע כדי להציג את הווידג'ט של ההתראות.
	- **2** בחר התראה.
- עצה**:** החלק באצבע כדי להציג התראות ישנות יותר.
- **3** הקש על מסך המגע ובחר את כדי לבטל את ההתראה.

#### מענה להודעת טקסט

TM הערה**:** תכונה זו זמינה רק בטלפונים של Android .

כאשר אתה מקבל הודעת טקסט בשעון 2 Lily, אתה יכול לבחור הודעה מתוך רשימה כדי לשלוח תשובה מהירה.

הערה**:** תכונה זו שולחת הודעות טקסט באמצעות הטלפון. עשויים לחול החיובים וההגבלות הרגילים בנוגע להודעות טקסט . למידע נוסף, פנה לספק השירותים הסלולריים.

- **1** החלק באצבע כדי להציג את הווידג'ט של ההתראות.
	- **2** בחר התראה על הודעת טקסט.
- **3** הקש על מסך המגע כדי להציג את האפשרויות עבור ההתראה.
	- **4** בחר .
	- **5** בחר הודעה מתוך הרשימה.

הטלפון שולח את ההודעה שבחרת כהודעת טקסט.

## תפריט פקדים

<span id="page-14-0"></span>תפריט הפקדים מאפשר לך לגשת בקלות לתכונות ואפשרויות השעון. באפשרותך להוסיף, לסדר מחדש ולהסיר את האפשרויות בתפריט הפקדים (התאמה אישית של תפריט [הפקדים](#page-27-0), עמוד 24).

מפרצוף השעון, החלק למטה.

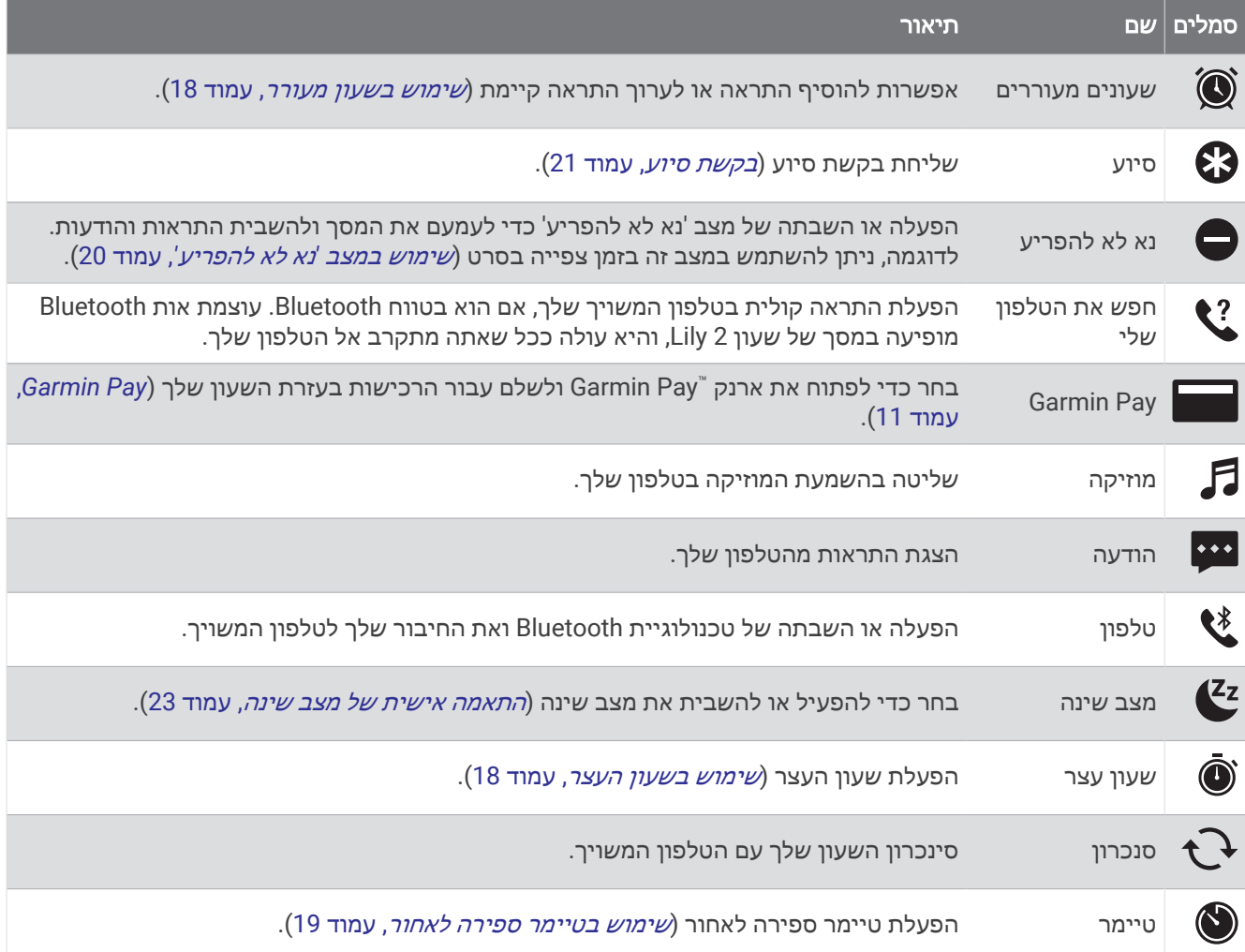

### **Garmin Pav**

התכונה Pay Garmin מאפשרת לך להשתמש בשעון כדי לשלם על רכישות בחנויות משתתפות באמצעות כרטיסי אשראי או חיוב ממוסד פיננסי משתתף .

הערה**:** תכונה זו אינה זמינה עבור כל דגמי המוצר .

#### הגדרת ארנק Pay Garmin

באפשרותך להוסיף כרטיס אשראי או כרטיס חיוב משתתף אחד או יותר לארנק Pay Garmin שלך. עבור אל [com.garmin](http://garmin.com/garminpay/banks) [banks/garminpay/](http://garmin.com/garminpay/banks) כדי למצוא מוסדות פיננסיים משתתפים.

- **1** ביישום Connect Garmin, בחר .
- **2** בחר **Pay Garmin** < תחילת העבודה .
	- **3** בצע את ההוראות שעל המסך.

#### הוספת כרטיס לארנק Pay Garmin

באפשרותך להוסיף לארנק Pay Garmin שלך עד עשרה כרטיסי אשראי או חיוב.

**1** ביישום Connect Garmin, בחר .

#### **2** בחר **Pay Garmin** < < הוסף כרטיס .

**3** בצע את ההוראות שעל המסך.

לאחר הוספת הכרטיס, תוכל לבחור בו בשעון לצורך ביצוע תשלום.

#### תשלום באמצעות השעון בעבור רכישה

<span id="page-15-0"></span>כדי שתוכל להשתמש בשעון לתשלום בעבור רכישות, עליך להגדיר לפחות כרטיס תשלומים אחד.

באפשרותך להשתמש בשעון כדי לשלם בעבור רכישות ממיקומים שמשתתפים בתוכנית.

הערה**:** אפשרות להתאים אישית את תפריט הפקדים (התאמה אישית של תפריט [הפקדים](#page-27-0), עמוד 24).

- **1** מפני השעון, החלק מטה כדי להציג את תפריט הפקדים.
	- **2** בחר את .
	- **3** הזן את הקוד בן ארבע הספרות שלך.

הערה**:** הזנה של קוד שגוי שלוש פעמים ברצף גורמת לנעילת הארנק, ובמקרה זה, עליך לאפס את הסיסמה ביישום Garmin **Connect** 

מופיע כרטיס התשלומים האחרון שהשתמשת בו.

- **4** אם הגדרת בארנק Pay Garmin יותר מכרטיס אחד, החלק את האצבע כדי להחליף לכרטיס אחר (אופציונלי).
- **5** בתוך 60 שניות מרגע בחירת הכרטיס, החזק את השעון ליד קורא התשלומים, כשהשעון פונה לכיוון הקורא. כשהשעון מסיים את התקשורת עם הקורא, הוא רוטט ומציג סימן אישור (וי).

**6** במקרה הצורך, פעל לפי ההנחיות שמופיעות על קורא הכרטיסים להשלמת העסקה.

עצה**:** לאחר הזנה תקינה של הקוד, באפשרותך לבצע תשלומים ללא הזנת הקוד במשך 24 שעות, כל עוד אתה ממשיך לענוד את השעון. לאחר הסרת השעון מהיד או השבתה של מדידת הדופק, יש להזין את הקוד מחדש לפני ביצוע תשלום.

#### ניהול Pay Garmin כרטיסים

ניתן להשעות באופן זמני או למחוק כרטיס.

הערה**:** בחלק מהמדיניות מוסדות פיננסיים קשורים עשויים להגביל את התכונות של Pay Garmin.

- **1** ביישום Connect Garmin, בחר .
	- **2** בחר **Pay Garmin**.
		- **3** בחר כרטיס.
		- **4** בחר אפשרות:
- כדי להשעות כרטיס באופן זמני או לבטל השעיה של כרטיס, בחר השעה כרטיס.
	- יש להפעיל את הכרטיס כדי שתוכל לבצע רכישות באמצעות שעון 2 Lily.
		- $\blacksquare$  כדי למחוק את הכרטיס, בחר  $\blacksquare$  .

#### שינוי הקוד עבור Pay Garmin

כדי לשנות את הקוד הנוכחי, עליך לדעת אותו. אם שכחת את הקוד, יש לאפס את תכונה Pay Garmin בשביל השעון 2 Lily , ליצור קוד חדש ולהזין את פרטי הכרטיס מחדש.

- **1** ביישום Connect Garmin, בחר .
	- **2** בחר **Pay Garmin** < שינוי סיסמה.
		- **3** בצע את ההוראות שעל המסך.

בפעם הבאה שתשלם באמצעות שעון2 Lily, הזן את הקוד החדש.

## אימון כושר

### מצב אימונים מאוחד

<span id="page-16-0"></span>בעת שימוש ביותר מהתקן Garmin R אחד עם חשבון Connect Garmin שלך, תוכל לבחור איזה התקן הוא מקור הנתונים העיקרי לשימוש יומי ולמטרות אימונים.

ביישום Connect Garmin, בחר > הגדרות.

התקן אימונים ראשי: קובע את מקור הנתונים המועדף למדדי אימון כגון מצב האימון ומוקד העומס.

הלביש הראשי: קובע את מקור הנתונים המועדף למדדי בריאות יומיומיים כגון צעדים ושינה. בדרך כלל זה אמור להיות השעון שאתה עונד.

עצה**:** לקבלת התוצאות המדויקות ביותר, Garmin ממליצה לבצע סנכרון לעתים קרובות עם חשבון Connect Garmin שלך.

### הקלטת פעילות מתוזמנת

ניתן להקליט פעילות עם מעקב זמן ולאחר מכן לשמור ולשלוח אותה לחשבון Connect Garmin .

- **1** לחץ על כדי להציג את התפריט.
	- **2** בחר את .
- **3** החלק כדי לגלול ברשימת הפעילויות וכדי לבחור אפשרות (רשימת [פעילויות](#page-38-0), עמוד 35) . הערה**:** באפשרותך להשתמש באפליקציית Connect Garmin כדי להוסיף או להסיר פעילויות מתוזמנות ([התאמה](#page-30-0) אישית של אפשרויות [הפעילות](#page-30-0), עמוד 27).
	- **4** אם יש צורך, בחר בסמל כדי להתאים אישית את מסכי הנתונים או אפשרויות הפעילות.
		- **5** בחר כדי להפעיל את הטיימר בפעילות.
			- **6** התחל את הפעילות.
		- **7** בסיום הפעילות, לחץ לחיצה ממושכת על כדי לעצור את הטיימר של הפעילות.
			- **8** בחר אפשרות:
			- בחר בסמל ✔ כדי לשמור את הפעילות.
			- $\cdot$  בחר בסמל  $\overline{\mathbf{R}}$  >  $\blacktriangleright$  כדי למחוק את הפעילות.
				- בחר בסמל כדי לחדש את הפעילות.

### הקלטת פעילות עם GPS מחובר

ניתן לחבר את השעון לטלפון כדי לתעד נתוני GPS של פעילות ההליכה, הריצה או הרכיבה על האופניים.

- **1** לחץ על כדי להציג את התפריט.
	- **2** בחר את .
	- **3** בחר את , או .
- **4** פתח את היישום Connect Garmin .

הערה**:** אם אין לך אפשרות לחבר את השעון לטלפון, תוכל לבחור את כדי להמשיך בפעילות. נתוני GPS לא יוקלטו.

- **5** בחר כדי להפעיל את הטיימר בפעילות.
	- **6** התחל את הפעילות.

הטלפון שלך חייב להיות בטווח במהלך הפעילות.

- **7** בסיום הפעילות, לחץ לחיצה ממושכת על כדי לעצור את הטיימר של הפעילות.
	- **8** בחר אפשרות:
	- בחר בסמל כדי לשמור את הפעילות.
	- בחר בסמל > כדי למחוק את הפעילות.
		- בחר בסמל כדי לחדש את הפעילות.

## הקלטת פעילות אימון כוח

<span id="page-17-0"></span>ניתן להקליט סדרות במהלך פעילות אימון כוח. סדרה מורכבת מחזרות מרובות על מהלך אחד.

- **1** לחץ על כדי להציג את התפריט.
	- **2** בחר בסמל > .
- **3** בחר בסמל כדי להגדיר התראות, ספירת חזרות וזיהוי אוטומטי של סדרות.
	- **4** בחר במתג ההחלפה כדי להפעיל ספירת חזרות והגדרה אוטומטית.
		- **5** בחר התראות כדי להגדיר התראות לדופק, זמן וקלוריות.
			- **6** לחץ על כדי לחזור למסך הטיימר של הפעילות.
				- **7** בחר כדי להפעיל את הטיימר בפעילות.
					- **8** התחל בסדרה הראשונה.
						- השעון סופר את החזרות.
			- **9** החלק כדי להציג מסכי נתונים נוספים (אופציונלי).
				- 1**0** לחץ על **→** כדי לסיים סדרה.

הערה**:** במידת הצורך, החלק כלפי מעלה או מטה כדי לערוך את ספירת החזרות.

- **11** בחר בסמל כדי להתחיל את טיימר המנוחה. מופיע טיימר מנוחה.
	- **12** לחץ על כדי להתחיל את הסדרה הבאה.
- **13** חזור על שלבים 9 עד 11 עד להשלמת הפעילות.
- **14** בסיום הפעילות, לחץ לחיצה ממושכת על כדי לעצור את הטיימר של הפעילות.
	- **15** בחר אפשרות:
	- בחר בסמל כדי לשמור את הפעילות.
	- בחר בסמל > כדי למחוק את הפעילות.
		- בחר בסמל כדי לחדש את הפעילות.

#### עצות להקלטת פעילויות אימון כוח

• אל תביט בשעון בזמן החזרות.

האינטראקציה שלך עם השעון מתרחשת בהתחלה ובסיום של כל סדרה ובזמן מנוחה.

- התרכז בביצועים שלך בזמן החזרות.
- בצע תרגילים המבוססים על משקל הגוף או תרגילים ללא משקל.
- במהלך החזרות, הקפד על טווח תנועה רחב ועקבי. כל חזרה נספרת כאשר הזרוע שעונדת את השעון חוזרת לנקודת המוצא. הערה**:** ייתכן כי ההתקן לא יספור תרגילי רגליים.
- הפעל זיהוי סטים אוטומטי כדי להתחיל ולעצור את הסטים שאתה מבצע.
- שמור ושלח את פעילות אימון הכוח לחשבון Connect Garmin. ניתן להשתמש בכלים בחשבון Connect Garmin כדי להציג ולערוך פרטי פעילויות.

### הקלטת פעילות של ריקוד כאימון כושר

- **1** לחץ על כדי להציג את התפריט.
- <span id="page-18-0"></span> $\chi$  בחר את  $2$ בפעם הראשונה שתבחר בפעילות של ריקוד כאימון כושר, יש לבחור גם סוג ריקוד.
	- **3** בחר את כדי להגדיר התראות, סוג ריקוד וספירה באמצעות שיר .
		- **4** בחר התראות כדי להגדיר התראות לדופק, זמן וקלוריות.
			- **5** בחר סוג הריקוד כדי להגדיר את סוג הריקוד.
- **6** בחר ספירה באמצעות שיר כדי לכלול מנוחות בין שירים או כדי לכבות ספירה באמצעות שיר.
	- **7** לחץ על כדי לחזור למסך הטיימר של הפעילות.
		- **8** בחר כדי להפעיל את הטיימר בפעילות.
			- **9** התחל בריקוד הראשון.
	- **10** החלק כדי להציג מסכי נתונים נוספים (אופציונלי).
		- **11** בחר את כדי לסיים שיר.
	- **12** אם כללת מנוחות בין שירים, בחר את כדי להתחיל את השיר הבא.
		- **13** חזור על שלבים 11 ו -12 עד להשלמת הפעילות.
	- **14** בסיום הפעילות, לחץ לחיצה ממושכת על כדי לעצור את הטיימר של הפעילות.
		- **15** בחר אפשרות:
		- בחר בסמל ✔ כדי לשמור את הפעילות.
		- בחר בסמל > כדי למחוק את הפעילות.
			- בחר בסמל כדי לחדש את הפעילות.

#### הקלטת פעילות שחייה

הערה**:** נתוני הדופק אינם מוצגים בזמן שחייה. ניתן להציג נתוני דופק בפעילות השמורה ביישום Connect Garmin.

- **1** לחץ על כדי להציג את התפריט.
	- **2** בחר את > .

בפעם הראשונה שתבחר בפעילות השחייה בבריכה, עליך לבחור את גודל הבריכה או להזין גודל מותאם אישית.

- $\sqrt{ }$  בחר  $\sqrt{ }$
- **4** הקש פעמיים על המסך כדי להתחיל את טיימר הפעילות.

השעון מתעד נתוני פעילות רק בשעה שטיימר הפעילות עובד.

- **5** התחל את הפעילות.
- השעון מציג את המרחק ואת מרוחי השחייה, או את אורכי הבריכות.
- **6** לאחר סיום הפעילות, הקש פעמיים על המסך כדי לעצור את הטיימר של הפעילות.
	- **7** בחר אפשרות:
	- בחר בסמל כדי לשמור את הפעילות.
	- $\bullet$  בחר בסמל  $\overline{\mathbf{\Sigma}}$  כדי למחוק את הפעילות.
		- בחר בסמל כדי לחדש את הפעילות.

#### הגדרת התראות שחייה

- **1** לחץ על כדי להציג את התפריט .
- **2** בחר את > > > התראות .
- **3** בחר זמן, מרחק, או קלוריות כדי להתאים אישית כל התראה .
	- **4** בחר במתג ההחלפה כדי להפעיל כל התראה.

## כיול מרחק בהליכון

<span id="page-19-0"></span>כדי לתעד מרחקים מדויקים יותר בריצות על הליכון, באפשרותך לכייל את המרחק בהליכון לאחר ריצה של 2.4 ק"מ ( 1.5 מייל ) לפחות בהליכון. אם אתה משתמש בהליכונים שונים, תוכל לכייל באופן ידני את המרחק בכל אחד מההליכונים או לאחר כל ריצה.

- **1** התחל פעילות הליכון ([הקלטת](#page-16-0) פעילות מתוזמנת, עמוד 13).
- **2** רוץ בהליכון עד ששעון 2 Lily יתעד לפחות 2.4 ק"מ ( 1.5 מייל).
	- **3** לאחר סיום הריצה, בחר בסמל .
	- **4** בדוק את תצוגת ההליכון לקבלת המרחק שעברת.
		- **5** בחר אפשרות:
- לביצוע הכיול בפעם הראשונה, הקש על מסך המגע והזן בשעון שלך את המרחק בהליכון.
- $\bullet$  כדי לכייל באופו ידני לאחר הכיול הראשוני. בחר בסמל  $\bullet$ ר והזו בהתקו את המרחק שבהליכוו  $\bullet$

## תכונות דופק

התקן 2 Lily מאפשר לך להציג נתוני דופק מצמיד חיישן הדופק.

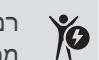

רמת מד האנרגיה Battery Body הנוכחית שלך. השעון מחשב את רמת האנרגיה הנוכחית שלך בהתבסס על נתוני שינה , מתח ופעילות. מספר גבוה מציין רמת אנרגיה גבוהה.

Ŭ, מציג התראה כשהדופק עולהמעל או יורד מתחת למספר מסוים של פעימות לדקה לאחר פרק זמן של חוסר פעילות.

מנטר את רוויית החמצן בדם. ידיעת רוויית החמצן יכולה לעזור לך לקבוע כיצד הגוף שלך מסתגל לאימון ולמתח. **&** הערה**:** חיישן אוקסימטר הדופק נמצא בגב השעון.

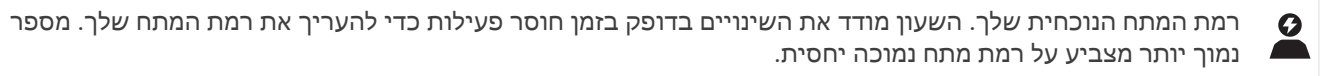

מציג את רמת ה 2VO- המרבי הנוכחי שלך, שמצביע על רמת הביצועים האתלטיים והיא אמורה לגדול עם השיפור ברמת  $V<sub>0</sub>$ הכושר שלך.

#### הגדרות צמיד חיישן דופק

 $\langle \mathbf{C} \rangle$ לחץ על  $\mathbf{C}$  כדי להציג את התפריט ובחר את  $\mathbf{C}$ .

דופק בפרק כף היד: ההגדרה מאפשרת לך להפעיל ולכבות את צמיד חיישן הדופק.

עצה**:** אפשר להגדיר את השעון כך שיתריע כאשר הדופק חורג מסף מינימום ומקסימום מוגדר (הגדרת [התראת](#page-21-0) דופק חריג , [עמוד](#page-21-0) 18).

אוקסימטר דופק בשינה: ההגדרה מאפשרת לקבוע שהשעון יתעד קריאות אוקסימטר דופק בזמן חוסר פעילות במהלך היום או באופן רציף בזמן השינה. (הפעלת מעקב שינה של [אוקסימטר](#page-20-0) דופק, עמוד 17)

#### אוקסימטר דופק

השעון 2 Lily כולל אוקסימטר דופק מבוסס-פרק כף יד למדידת רוויית החמצן בדם שלך. הכירות עם מצב רוויית החמצן שלך יכולה להיות בעלת ערך להבנת המצב הבריאותי הכללי שלך ולעזור לך להבין איך הגוף שלך מתאים את עצמו לגובה. השעון מודד את רמת החמצן בדם על-ידי הקרנת אור לעור ובדיקה של כמה אור נספג. רמה זו נקראת SpO <sup>2</sup> .

בשעון, קריאות אוקסימטר הדופק מופיעות כאחוז SpO <sup>2</sup> . בחשבון Connect Garmin, תוכל לראות פרטים נוספים על קריאות [אוקסימטר](#page-20-0) הדופק שלך, כולל מגמות לאורך מספר ימים (*הפעלת מעקב שינה של אוקסימטר דופק,* עמוד 17). למידע נוסף על דיוק אוקסימטר הדופק, עבור אל, עבור אל garmin.com/ataccuracy.

#### קבלת קריאות אוקסימטר דופק

<span id="page-20-0"></span>אתה יכול להתחיל קריאת אוקסימטר דופק באופן ידני בשעון שלך בכל זמן. דיוק הקריאות עשוי להשתנות בהתאם לזרימת הדם שלך, למיקום השעון בפרק כף היד ולכמות התזוזות שלך (*עצות לנתוני [אוקסימטר](#page-36-0) דופק לא סדיר,* עמוד 33.

- **1** לבש את השעון מעל עצם פרק כף היד. השעון צריך להיות צמוד אבל נוח.
- **2** החלק כדי להציג את הווידג'ט של אוקסימטר הדופק.
- **3** החזק את הזרוע שעונדת את השעון בגובה הלב בזמן שהשעון קורא את רוויית החמצן בדם שלך.
	- **4** הפסק לזוז.

השעון מציג את רוויית החמצן שלך באחוזים.

הערה**:** ניתן להפעיל ולצפות בנתוני השינה של אוקסימטר דופק בחשבון Connect Garmin שלך (הפעלת מעקב שינה של אוקסימטר דופק, עמוד 17).

#### הפעלת מעקב שינה של אוקסימטר דופק

כדי להשתמש במעקב שינה של אוקסימטר דופק, צריך להגדיר את שעון 2 Lily בתור ההתקן הלביש הראשי ב Garmin Connectחשבון שלך (מצב אימונים מאוחד, [עמוד](#page-16-0) 13) .

אתה יכול להגדיר את השעון כך שימדוד באופן רציף את רמת החמצן בדם, או 2SpO , במשך עד 4 שעות במהלך חלון השינה המוגדר (עצות לנתוני [אוקסימטר](#page-36-0) דופק לא סדיר, עמוד 33)

הערה**:** תנוחות שינה לא שגרתיות עלולות לגרום לקריאות נמוכות באופן חריג של 2.SpO

- **1** לחץ על כדי להציג את התפריט.
- **2** בחר את > > אוקסימטר דופק בשינה.
	- **3** בחר במתג ההחלפה כדי להפעיל מעקב.

### אודות ערכי 2VO מרבי משוערים

ה 2VO- המרבי הוא נפח החמצן המרבי (במיליליטרים) שאתה מסוגל לצרוך בדקה עבור כל ק"ג ממשקל גופך בעת ביצועי שיא . במילים פשוטות, ה 2VO- המרבי מצביע על סיבולת הלב-ריאה והוא אמור לגדול עם השיפור ברמת הכושר שלך. כדי להציג את הערכת ה 2VO- המרבי, שעון 2 Lily דורש צמיד חיישן דופק או מד דופק תואם הצמוד לחזה .

בשעון, הערכת ה 2VO- המרבי מופיעה כמספר וכתיאור. בחשבון Connect Garmin, תוכל לראות פרטים נוספים על אומדן ה 2VO- המרבי שלך.

נתוני VO2 מרבי מסופקים על-ידי "Firstbeat Analytics. ניתוח ה-VO2 המרבי מסופק באישור ®The Cooper Institute. למידע נוסף, עיין בנספח (דירוגים [סטנדרטיים](#page-40-0) של *[2VO](#page-40-0)* מרבי, [עמוד](#page-40-0) 37) ועבור לאתר [org.CooperInstitute.www](http://www.CooperInstitute.org).

#### בדיקת הערכת 2VO מרבי

כדי להציג את הערכת ה 2VO- המרבי בשעון, דרושים נתוני דופק מצמיד חיישן הדופק והליכה מהירה או ריצה מתוזמנות למשך 15 דקות.

- **1** לחץ על כדי להציג את התפריט.
	- **2** בחר את > > **Max 2VO**.

אם כבר הקלטת ריצה או הליכה מהירה למשך 15 דקות, הערכת ה 2VO- המרבי עשויה להופיע. השעון מעדכן את הערכת ה 2VO- המרבי בכל פעם שאתה מסיים הליכה או ריצה מתוזמנת.

- **3** פעל לפי ההוראות על-גבי המסך כדי לבדוק את הערכת ה 2VO- המרבי שלך.
	- עם סיום הבדיקה, מופיעה הודעה.
- **4** כדי להתחיל בדיקת 2VO מרבי לצורך קבלת הערכה מעודכנת, הקש על הקריאה הנוכחית ועקוב אחר ההוראות. הערכת ה 2VO- המרבי החדש שלך תעודכן בשעון.

### מציג את גיל הכושר שלך

לפני שהשעון יוכל לחשב את גיל הכושר המדויק, עליך להשלים את הגדרת פרופיל המשתמש ביישום Connect Garmin.

<span id="page-21-0"></span>גיל הכושר נותן מושג לגבי רמת הכושר שלך בהשוואה לאדם מאותו מין. השעון שלך משתמש במידע כמו הגיל, מדד מסת הגוף (BMI(, נתוני דופק במנוחה והיסטוריית פעילות אינטנסיבית כדי לספק את גיל הכושר שלך. אם יש לך משקל של Garmin TMIndex השעון שלך משתמש במדד אחוז השומן בגוף במקום ב BMI- כדי לקבוע את גיל הכושר שלך. שינויים בכושר הגופני ובאורח החיים יכולים להשפיע על גיל הכושר שלך.

- **1** לחץ על כדי להציג את התפריט.
	- **2** בחר את > > גיל כושר .

#### הגדרת התראת דופק חריג

#### זהירות  $\triangle$

תכונה זו מציגה לך התראה רק כאשר הדופק שלך עולה או יורד מתחת למספר מסוים של פעימות לדקה, כפי שנבחר על-ידי המשתמש, לאחר פרק זמן של חוסר פעילות. תכונה זו אינה מודיעה לך כאשר הדופק יורד מהסף שנבחר במהלך חלון השינה שנבחר ומוגדר ביישום Connect Garmin. תכונה זו אינה מודיעה לך על מצב לב אפשרי ולא נועדה לטפל או לאבחן מצב רפואי או מחלה. עליך לפנות תמיד לספק שירותי הבריאות שלך בנוגע לכל בעיה הקשורה ללב.

- **1** לחץ על כדי להציג את התפריט.
- **2** בחר את > > דופק בפרק כף היד.
- **3** בחר התראת קצב גבוה או התראה נמוכה.
	- **4** בחר ערך סף של דופק.
		- **5** בחר .

בכל פעם שהדופק שלך יעלה מעל או ירד מתחת לערך המותאם אישית, תופיע הודעה על כך והשעון ירטוט.

### שעונים

#### שימוש בשעון מעורר

- **1** לחץ על כדי להציג את התפריט.
	- **2** בחר את > > .
	- **3** בחר את השעה ואז בחר את .
- **4** במידת הצורך, בחר שעון מעורר ובחר אפשרות:
- בחר מצב כדי להדליק או לכבות את ההתראה.
	- בחר זמן לעריכת שעת ההתראה.
- בחר חזרה כדי להגדיר את התדירות של הצלצול, למשל מדי יום או בסופי שבוע.
	- בחר **מחיקה** כדי למחוק את הצלצול.

#### שימוש בשעון העצר

- **1** לחץ על כדי להציג את התפריט.
	- **2** בחר את > .
- **3** בחר בסמל כדי להתחיל את הטיימר.
	- **4** בחר את כדי לעצור את הטיימר.
- **5** אם יש צורך בכך, בחר את כדי לאפס את הטיימר.

### שימוש בטיימר ספירה לאחור

- **1** לחץ על כדי להציג את התפריט.
	- $\odot$   $\leq$   $\odot$   $\odot$   $\odot$   $\odot$   $2$
- **3** במידת הצורך, בחר בסמל כדי להגדיר את השעה.
	- **4** בחר בסמל כדי להתחיל את הטיימר.
		- **5** בחר את כדי לעצור את הטיימר.
			- **6** בחר אפשרות:
		- $\bullet$  בחר  $\bullet$  כדי לאפס את הטיימר.  $\bullet$
	- םחר את  $\blacktriangleright$  כדי לצאת משעון העצר.  $\cdot$
	- בחר את כדי לחדש את שעון העצר .
- **7** כשהטיימר מסתיים, הקש על מסך המגע כדי לעצור אותו.

## תכונות עם חיבור Bluetooth

<span id="page-22-0"></span>לשעון 2 Lily יש כמה תכונות המחוברות דרך Bluetooth עבור הטלפון התואם באמצעות היישום Connect Garmin. העלאת פעילויות: שליחה אוטומטית של הפעילות ליישום Connect Garmin מיד לאחר פתיחת היישום.

סיוע: אפשרות לשלוח הודעת טקסט אוטומטית עם שמך ומיקום ה GPS- שלך לאנשי הקשר לשעת חירום באמצעות היישום

Connect Garmin.

חפש את השעון שלי: לאיתור שעון 2 Lily שאבד המשויך לטלפון ונמצא כעת בטווח קליטה.

חפש את הטלפון שלי: מאתר את הטלפון שאבד המשויך לשעון 2 Lily ונמצא כעת בטווח קליטה.

זיהוי תקריות: מאפשר ליישום Connect Garmin לשלוח הודעה לאנשי הקשר לשעת חירום כאשר שעון 2 Lily מזהה תקרית.

**LiveTrack**: הוא מאפשר לחברים ולבני משפחה לעקוב אחר המרוצים ופעילויות האימון שלך בזמן אמת. תוכל להזמין עוקבים באמצעות דואר אלקטרוני או מדיה חברתית, כדי לאפשר להם להציג את הנתונים שלך בזמן אמת בדף מעקב של Garmin Connect.

פקדי מוזיקה: ההגדרה מאפשרת לשלוט בנגן המוזיקה בטלפון.

ה**תראות**: מודיע על הצגת התראות מהטלפון, כולל שיחות, הודעות טקסט עדכונים מהרשתות החברתיות פגישות מלוח השנה ועוד, בהתאם להגדרות ההתראה בטלפון שלך.

עדכוני תוכנה: השעון מוריד באמצעות חיבור אלחוטי את עדכון התוכנה העדכני ומתקין אותו.

עדכוני מזג אוויר: הצגת הטמפרטורה הנוכחית ותחזית מזג האוויר מהטלפון.

## ניהול התראות

באפשרותך להשתמש בטלפון התואם כדי לנהל התראות שמוצגות בשעון 2 Lily.

בחר אפשרות:

- אם אתה משתמש ב- iPhone R , עבור אל הגדרת ההתראות iOS R כדי לבחור את הפריטים שיש להציג בשעון.
	- אם אתה משתמש בטלפון Android, ביישום Garmin Connect בחר • > הגדרות > התראות.

## איתור טלפון שאבד

ניתן להשתמש בתכונה זו כדי לאתר טלפון שאבד, ששויך באמצעות טכנולוגיית Bluetooth ונמצא כעת בטווח. הערה**:** אפשרות להתאים אישית את תפריט הפקדים (התאמה אישית של תפריט [הפקדים](#page-27-0), עמוד 24).

- **1** מפני השעון, החלק מטה כדי להציג את תפריט הפקדים.
	- **2** בחר .

השעון 2 Lily מתחיל לחפש את הטלפון המשויך. בטלפון מושמעת התראה קולית, ועוצמת האות של Bluetooth מופיעה במסך השעון 2 Lily. עוצמת האות של Bluetooth גוברת ככל שאתה מתקרב לטלפון.

## קבלת שיחת טלפון נכנסת

<span id="page-23-0"></span>כשאתה מקבל שיחת טלפון בטלפון המחובר, שעון 2 Lily מציג את השם או את מספר הטלפון של המתקשר.

 $\bullet$  כדי לקבל את השיחה, בחר $\bullet$  .

הערה**:** כדי לשוחח עם המתקשר, עליך להשתמש בטלפון המחובר.

- $\bullet$  כדי לדחות את השיחה, בחר $\bullet$ .
- כדי לדחות את השיחה ומיד לשלוח הודעת טקסט בתגובה, בחר ובחר הודעה מהרשימה.

הערה**:** כדי להגיב עם הודעת טקסט, עליך להיות מחובר לטלפון Android תואם באמצעות טכנולוגיית Bluetooth .

#### שימוש במצב 'נא לא להפריע'

ניתן להשתמש במצב נא לא להפריע כדי לכבות הודעות, מחוות והתראות. לדוגמה, ניתן להשתמש במצב זה בזמן שינה או צפייה בסרט.

הערה**:** בחשבון Connect Garmin, ניתן להגדיר את ההתקן כך שיעבור למצב נא לא להפריע באופן אוטומטי במהלך שעות השינה הרגילות שלך. אתה יכול להגדיר את שעות השינה הרגילות שלך בהגדרות המשתמש בחשבון Connect Garmin) [פרופיל](#page-31-0) משתמש, [עמוד](#page-31-0) 28).

**1** מפני השעון, החלק מטה כדי להציג את תפריט הפקדים.

הערה**:** אפשרות להתאים אישית את תפריט הפקדים (התאמה אישית של תפריט [הפקדים](#page-27-0), עמוד 24).

**2** בחר את .

#### דוח בוקר

השעון שלך מציג דוח בוקר על בסיס שעת ההתעוררות הרגילה שלך. הקש על מסך המגע כדי להציג את הדוח, שיכול לכלול את מזג האוויר, Battery Body, צעדים, מידע על בריאות האישה, אירועים בלוח השנה ומידע על שינה.

הערה**:** אפשר להתאים אישית את המידע שמוצג בדוח הבוקר (הגדרות של התראות, [עמוד](#page-28-0) 25).

אפשר להתאים אישית את שם התצוגה בחשבון Garmin Connect שלך (*[פרופיל](#page-31-0) משתמש*, עמוד 28).

### תכונות מעקב ובטיחות

#### זהירות  $\Lambda$

תכונות הבטיחות והמעקב הן תכונות משלימות, ואין להסתמך עליהן כשיטה עיקרית לקבלת סיוע במצב חירום. היישום Garmin Connect לא פונה לשירותי חירום בשמך .

זיהוי תקריות אינו זמין כשהשעון במצב 'כיסא גלגלים'.

#### הודעה

כדי להשתמש בתכונות הבטיחות והמעקב, יש לחבר את שעון 2 Lily ליישום Connect Garmin באמצעות טכנולוגיית Bluetooth. בטלפון המשויך חייבת להיות תוכנית נתונים, ועל הטלפון להיות באזור כיסוי רשת שבו הנתונים זמינים. ניתן להזין אנשי קשר לשעת חירום בחשבון Connect Garmin שלך .

למידע נוסף על תכונות בטיחות ומעקב, עבור לכתובת [safety/com.garmin.www](http://www.garmin.com/safety)

סיוע: מאפשר לך לשלוח הודעה עם שמך, קישור LiveTrack ואת מיקום ה GPS- שלך (במידה וזמין) אל אנשי הקשר לשעת חירום .

זיהוי תקריות: כשהשעון 2 Lily מזהה תקרית במהלך פעילויות חוץ מסוימות, השעון שולח הודעה אוטומטית, קישור אל LiveTrack ומיקום GPS) אם זמין) לאנשי הקשר שלך לשעת חירום .

**LiveTrack**: הוא מאפשר לחברים ולבני משפחה לעקוב אחר המרוצים ופעילויות האימון שלך בזמן אמת. תוכל להזמין עוקבים באמצעות דואר אלקטרוני או מדיה חברתית, כדי לאפשר להם להציג את הנתונים שלך בזמן אמת בדף המעקב .

### הוספת אנשי קשר לשעת חירום

מספרי טלפון של אנשי קשר לשעת חירום משמשים במסגרת הפעולה של תכונות המעקב והבטיחות.

- **1** ביישום Connect Garmin, בחר .
- **2** בחר בטיחות ומעקב > תכונות בטיחות > אנשי קשר לשעת חירום > הוסף אנשי קשר לשעת חירום .
	- **3** בצע את ההוראות שעל המסך.

<span id="page-24-0"></span>אנשי הקשר שלך לשעת חירום מקבלים הודעה כשאתה מוסיף אותם כאנשי קשר לשעת חירום והם יכולים לקבל או לדחות את בקשתך. אם איש קשר כלשהו דוחה את בקשתך, עליך לבחור איש קשר אחר לשעת חירום.

#### בקשת סיוע

#### זהירות  $\triangle$

תכונת הסיוע היא תכונה משלימה, ואין להסתמך עליה כשיטה עיקרית לקבלת סיוע במצבי חירום. היישום Connect Garmin לא פונה לשירותי חירום בשמך.

#### הודעה

לפני שתוכל לבקש סיוע, עליך להגדיר אנשי קשר לשעת חירום ביישום Garmin Connect (*הוספת אנשי קשר לשעת חירום,* עמוד 21). בטלפון המשויך חייבת להיות תוכנית נתונים, ועל הטלפון להיות באזור כיסוי רשת שבו הנתונים זמינים. אנשי הקשר לשעת חירום חייבים להיות מסוגלים לקבל ממך הודעות בדוא"ל או הודעות טקסט (ייתכן שתחויב בתעריפים הסטנדרטיים החלים על הודעות טקסט).

> **1** הקש על המסך במהירות ובחוזקה עד שהשעון יירטט. מופיע מסך הספירה לאחור.

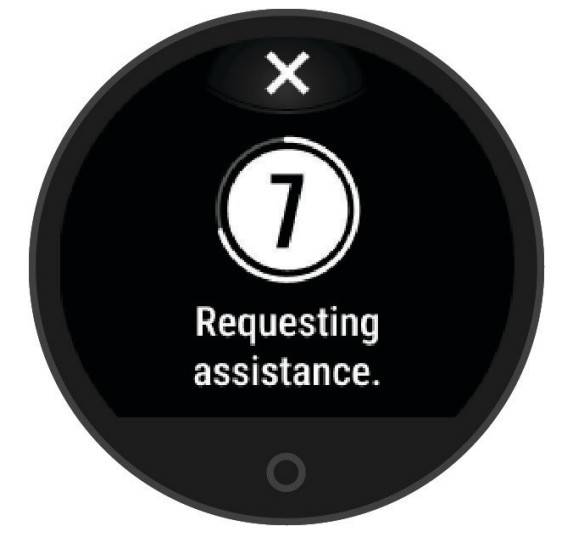

**2** אם נדרש, בחר את כדי לבטל את ההודעה לפני סיום הספירה לאחור.

#### זיהוי תקריות

#### זהירות  $\triangle$

זיהוי תקריות היא תכונה משלימה הזמינה רק עבור פעילויות מסוימות בחוץ. אין להסתמך עליה כאמצעי העיקרי לקבלת סיוע במקרה חירום.

זיהוי תקריות לא זמין כשהשעון פועל במצב כיסא גלגלים.

#### הודעה

לפני שתוכל להפעיל את זיהוי התקריות בשעון שלך, עליך להגדיר אנשי קשר לשעת חירום ביישום Garmin Connect (*הוספת אנשי קשר לשעת חירום*, עמוד 21). בטלפון המשויך חייבת להיות תוכנית נתונים, ועל הטלפון להיות באזור כיסוי רשת שבו הנתונים זמינים. אנשי הקשר לשעת חירום חייבים להיות מסוגלים לקבל ממך הודעות בדוא"ל או הודעות טקסט (ייתכן שתחויב בתעריפים הסטנדרטיים החלים על הודעות טקסט).

#### הפעלה וכיבוי של האפשרות "זיהוי תקריות"

- **1** לחץ על כדי להציג את התפריט .
	- **2** בחר > > זיהוי תקריות.
		- **3** בחר פעילות.

הערה**:** זיהוי תקריות זמין רק עבור פעילויות מסוימות בחוץ.

<span id="page-25-0"></span>כאשר שעון 2 Lily שלך מזהה תקרית והטלפון שלך מחובר, היישום Connect Garmin יכול לשלוח הודעת טקסט והודעת דוא"ל באופן אוטומטי עם שמך ועם מיקום ה GPS- שלך (אם הם זמינים) לאנשי הקשר לשעת חירום. הודעה מופיעה בשעון ובטלפון משויך המציינת כי אנשי הקשר שלך יקבלו הודעה אחרי שיעברו 15 שניות. אם אין צורך בסיוע, ניתן לבטל את הודעת החירום האוטומטית.

### הפעלת LiveTrack

לפני שאפשר יהיה להתחיל את ההפעלה הראשונה של LiveTrack, יש להגדיר את אנשי הקשר Connect Garmin ביישום (הוספת אנשי קשר [לשעת](#page-24-0) חירום, עמוד 21)

- **1** לחץ על כדי להציג את התפריט.
	- **2** בחר > > **LiveTrack**.
- **3** בחר הפעלה אוטומטית > מופעל כדי להתחיל הפעלת LiveTrack בכל פעם שאתה מתחיל פעילות בחוץ.

## Garmin Connect

תוכל להיות בקשר עם חבריך בחשבון Connect Garmin. חשבון Connect Garmin מאפשר לבני המשפחה לעקוב אחרי בני משפחה אחרים, לנתח את הפעילויות שלהם, לשתף איתם תוכן ולעודד אחד את השני. תעד את האירועים של אורח החיים הפעיל שלך, כולל אירועי ריצה, הליכה, רכיבה ועוד .

ניתן ליצור חשבון Connect Garmin בחינם בעת שיוך השעון עם הטלפון באמצעות היישום Connect Garmin, או לעבור לכתובת [com.garminconnect.www](http://www.garminconnect.com).

עקוב אחרי ההתקדמות שלך: באפשרותך לעקוב אחרי הצעדים היומיים, להצטרף לתחרות ידידותית עם האנשים שאיתם אתה בקשר ולהגיע ליעדים שלך.

שמור את הפעילויות שלך: לאחר שתסיים ותשמור פעילות עם מעקב זמן בשעון, תוכל להעלות אותה לחשבון Connect Garmin ולשמור אותה לפרק זמן ארוך ככל שתרצה.

נתח את הנתונים שלך: ניתן להציג מידע מפורט יותר לגבי הפעילות, כולל זמן, מרחק, דופק, קלוריות שנשרפו ודוחות שניתן להתאים אישית.

הערה**:** לחלק מהנתונים דרוש אביזר אופציונלי כגון חיישן דופק.

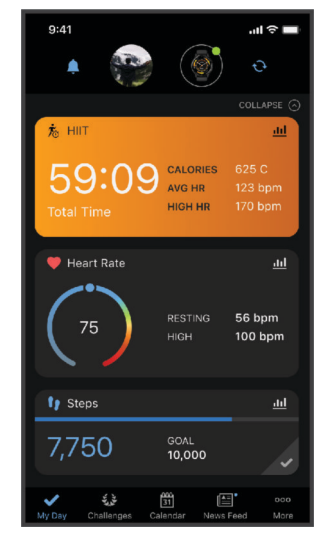

שתף את הפעילויות שלך: באפשרותך להיות בקשר עם חברים כדי שתוכלו לעקוב זה אחר הפעילויות של זה, או לשתף קישורים לפעילויות שלך .

נהל את ההגדרות שלך: באפשרותך להתאים אישית את הגדרות השעון והמשתמש בחשבון Connect Garmin שלך.

## $M$ ove  $I$  $O$

<span id="page-26-0"></span>כאשר התנועות שלך תואמות לדפוסי אימון מוכרים, התכונה IQ Move מזהה באופן אוטומטי את האירוע ומציגה אותו בציר הזמן. אירועי IQ Move מציגים את סוג הפעילות ואת משך הפעילות, אבל הפרטים הללו לא מופיעים ברשימת הפעילויות או בהזנת החדשות.

התכונה IQ Move יכולה להתחיל באופן אוטומטי פעילות עם מעקב זמן להליכה וריצה, באמצעות הגדרות הסף של הזמן שהגדרת ביישום Connect Garmin. פעילויות אלו נוספות לרשימת הפעילויות שלך .

### GPS מחובר

עם התכונה של ה GPS- המחובר, השעון שלך משתמש באנטנת ה GPS- שבטלפון שלך כדי לתעד נתוני GPS לפעילויות של הליכה, ריצה או רכיבה על אופניים ([הקלטת](#page-16-0) פעילות עם *[GPS](#page-16-0)* מחובר, [עמוד](#page-16-0) 13). נתוני ה GPS- , כולל מיקום, מרחק ומהירות , מופיעים בפרטי הפעילות בחשבון Connect Garmin שלך.

ה GPS- המחובר משמש גם לסיוע ולתכונות LiveTrack.

הערה**:** כדי להשתמש בתכונת ה GPS- המחובר, הפעל את ההרשאות של היישום לטלפון כדי תמיד לשתף את המיקום עם יישום Connect Garmin.

#### מעקב שינה

בזמן השינה, השעון מזהה שאתה ישן באופן אוטומטי ועוקב אחר התנועות שלך במהלך שעות השינה הרגילות. תוכל להגדיר את שעות השינה הרגילות שלך ביישום Connect Garmin. סטטיסטיקת השינה כוללת סה"כ שעות שינה, שלבי השינה, תנועות במהלך השינה וניקוד השינה. ניתן להציג את סטטיסטיקת השינה בחשבון Connect Garmin.

הערה**:** נמנומים קצרים אינם מתווספים לסטטיסטיקת השינה. ניתן להשתמש במצב נא לא להפריע כדי לכבות הוראות והתראות , למעט התראות דחופות (שימוש במצב *'*נא לא [להפריע](#page-23-0)*'*, עמוד 20).

#### התאמה אישית של מצב שינה

אפשר להתאים אישית הגדרות שינה מסוימות בשעון. אפשר לעדכן לוח זמנים לשינה ב-Connect Garmin.

- **1** לחץ על כדי להציג את התפריט.
	- **2** בחר את > > מצב שינה.
		- **3** בחר אפשרות:
- בחר פרצוף שעון כדי להשתמש בפני השעון של השינה.
	- בחר בהירות כדי להגדיר את הבהירות.
	- בחר זמן קצוב להגדרת זמן קצוב לתאורה אחורית.
- בחר נא לא להפריע כדי להפעיל או להשבית את מצב 'נא לא להפריע'.

### סנכרון הנתונים בעזרת היישום Connect Garmin

השעון מסנכרן נתונים באופן אוטומטי עם היישום Connect Garmin בכל פעם שאתה פותח את היישום. השעון מסנכרן נתונים מעת לעת עם היישום Connect Garmin באופן אוטומטי. ניתן גם לסנכרן את הנתונים באופן ידני בכל עת.

- **1** מקם את השעון ליד הטלפון.
- **2** פתח את היישום Connect Garmin .
- עצה**:** היישום יכול להיות פתוח או לפעול ברקע.
	- . לחץ על  $\bigcirc$  כדי להציג את התפריט
	- **4** בחר את > > טלפון > סנכרון.
		- **5** המתן בעת סנכרון הנתונים.
- **6** תוכל לראות את הנתונים העדכניים שלך ביישום Connect Garmin.

#### סנכרון הנתונים עם המחשב

<span id="page-27-0"></span>(הגדרת Garmin Express במחשב, עליך להתקין את היישום היישום "Garmin Express (הגדרת) Garmin Express הגדרת *Express Garmin*, עמוד 24).

- **1** ניתן לחבר את השעון למחשב באמצעות כבל ה .USB-
	- **2** פתח את היישום Express Garmin. השעון נכנס למצב אחסון בנפח גדול.
		- **3** בצע את ההוראות שעל המסך.
	- **4** הצג את הנתונים בחשבון Connect Garmin.

#### הגדרת Express Garmin

- **1** חבר את ההתקן למחשב באמצעות כבל .USB
- **2** עבור לכתובת [express/com.garmin.www](http://www.garmin.com/express) .
	- **3** פעל בהתאם להוראות המוצגות על המסך.

## התאמה אישית של השעון שלך

#### שינוי פרצוף השעון

השעון מגיע עם כמה פני שעון שנטענו מראש.

- **1** לחץ על כדי להציג את התפריט.
	- **2** בחר בסמל .
- **3** החלק באצבע ימינה או שמאלה כדי לגלול בין פרצופי השעון הזמינים.
	- **4** הקש על מסך המגע כדי לבחור פרצוף שעון.

#### התאמה אישית של תפריט הפקדים

ניתן להוסיף, להסיר ולשנות את סדר האפשרויות בתפריט הקיצור בתפריט הפקדים (הצגה של וידג*'*טים [ותפריטים](#page-5-0), עמוד 2) .

- **1** מפני השעון, החלק מטה כדי להציג את תפריט הפקדים. תפריט הפקדים מופיע.
	- **2** לחץ לחיצה ארוכה על מסך המגע. תפריט הפקדים עובר למצב עריכה.
		- **3** בחר אפשרות:
- כדי לשנות את המיקום של קיצור דרך בתפריט הפקדים, גרור אותו למיקום החדש.
	- $\overline{\mathbf{z}}$  כדי להסיר קיצור דרך מתפריט הפקדים, גרור את קיצור הדרך אל הסמל  $\overline{\mathbf{z}}$  .
	- **4** במקרה הצורך, בחר כדי להוסיף קיצור דרך לתפריט הפקדים . הערה**:** אפשרות זו זמינה רק לאחר הסרה של לפחות קיצור דרך אחד מהתפריט .

### התאמה אישית של מסכי הנתונים

ניתן להתאים אישית מסכי נתונים עבור הגדרות הפעילות.

- **1** לחץ על כדי להציג את התפריט .
	- **2** בחר את .
	- **3** בחר פעילות.
- **4** בחר בסמל > מסכי נתונים > ראשי .
- **5** בחר שדה נתונים שברצונך להתאים אישית.

הערה**:** לא כל האפשרויות זמינות עבור כל הפעילויות .

**6** בחר בסמל כדי לשמור כל שדה נתונים .

## התאמה אישית של לולאת הווידג'טים

- **1** מתפריט ההתקן של Connect Garmin, בחר ווידג**'**טים.
- ם בחר את  $\ominus$  או $\ominus$  לצד וידג'ט כדי להוסיף או להסיר אותו מלולאת הווידג'טים.  $\,$ 
	- **3** בחר את .

לולאת הווידג'טים מתעדכנת בעת סנכרון השעון.

### הגדרות השעון

<span id="page-28-0"></span>ניתן להתאים אישית הגדרות מסוימות בשעון 2 Lily. הגדרות נוספות ניתן להתאים אישית בחשבון Connect Garmin. לחץ על $\boldsymbol{\Omega}$  כדי להציג את התפריט ובחר את  $\boldsymbol{\Omega}$ .

- .<br>איי אפשרות להתאים הגדרות של התראות (*הגדרות של התראות*, עמוד 25).
- : אפשרות לשנות את הגדרות החיישן למדידת הדופק (הגדרות צמיד חיישן דופק, [עמוד](#page-19-0) 16).
	- : אפשרות להתאים את הגדרות פרופיל המשתמש (הגדרות [פרופיל](#page-29-0) משתמש, עמוד 26).
	- : אפשרות להתאים את הגדרות הבטיחות והמעקב (תכונות מעקב ובטיחות, [עמוד](#page-23-0) 20).
		- : <sup>3</sup>8: מאפשר לך להתאים את הגדרות המערכת (*הגדרות מערכת*, [עמוד](#page-29-0) 26).

### הגדרות של התראות

 $\hat{\mathbf{Q}}$ לחץ על $\mathbf{O}$  כדי להציג את התפריט ובחר את  $\hat{\mathbf{X}}$ 

דוח בוקר: אפשרות להתאים את הגדרות דוח הבוקר (דוח בוקר, [עמוד](#page-23-0) 20) .

דופק בפרק כף היד: ההגדרה מאפשרת לך להפעיל ולכבות את צמיד חיישן הדופק.

ה**תראת תזוזה**: אפשרות להפעיל ולכבות התראת תנועה ולהגדיר את סוג ומשך התנועה.

תזכורת הרגעה: אפשרות להפעיל ולכבות תזכורת הרגעה.

התראות שתייה: אפשרות להתאים את הגדרות התראת השתייה (*הגדרה של התראת שתייה,* עמוד 25).

#### הגדרה של התראת שתייה

אפשר ליצור התראה שתזכיר לך לשתות יותר.

- **1** לחץ על כדי להציג את התפריט.
- **2** בחר את > התראות > התראות שתייה.
	- **3** בחר באפשרות התראה.
	- **4** בחר תדירות התראות.
		- **5** בחר .

### התאמה אישית של התראות תנועה

- **1** לחץ על כדי להציג את התפריט.
- **2** בחר את > > התראת תזוזה .
	- **3** בחר אפשרות:
- בחר **מצב** כדי להפעיל או לכבות את ההתראה.
- בחר העבר סוג התראה כדי להגדיר את ההתראה על בסיס צעדים או סוגי תנועה אחרים.
- בחר סוגי התנועה כדי לאפשר תנועות בישיבה או תנועה חופשית כדי למחוק את ההתראה.
	- בחר משך התנועה כדי להגדיר מחיקה של ההתראה אחרי 30 , 45 או 60 שניות.

#### הגדרות פרופיל משתמש

<span id="page-29-0"></span>ניתן להתאים אישית הגדרות מסוימות של פרופיל משתמש בשעון 2 Lily. הגדרות נוספות ניתן להתאים אישית בחשבון Garmin Connect שלך.

 $\blacktriangle$ לחץ על $\bigcirc$  כדי להציג את התפריט ובחר את  $\blacktriangle$  >  $\blacktriangle$ .

**Max 2VO**: אפשרות לקבל הערכה של ה 2VO- המרבי שלך ([בדיקת](#page-20-0) הערכת *[2VO](#page-20-0)* מרבי, [עמוד](#page-20-0) 17).

גיל כושר: מציג את גיל הכושר שלך (*מציג את גיל הכושר שלך*, [עמוד](#page-21-0) 18).

שם תצוגה: הצגת שם השעון שלך, אותו אפשר להגדיר בחשבון Garmin Connect (*[פרופיל](#page-31-0) משתמש*, עמוד 28).

פרק יד: הגדרה המאפשרת לבחור על איזו יד עונדים את השעון .

הערה**:** הגדרה זו משמשת לאימון כוח ולמחוות.

#### הגדרות מערכת

 $\mathbb{R}$ לחץ על  $\bigcirc$  כדי להציג את התפריט ובחר את  $\mathbb{R}^*$ .

תצוגה: הגדרת רמת הבהירות, מצב מחווה ורגישות והצגת זמן קצוב לתצוגה (הגדרות תצוגה, עמוד 26).

רטט בהתראה: הגדרת עוצמת הרטט (הגדרת עוצמת הרטט, [עמוד](#page-30-0) 27).

הערה**:** ככל שעוצמת הרטט גבוהה יותר, מתקצרים חיי הסוללה.

טלפון: אפשרות להפעיל או לכבות את טכנולוגיית Bluetooth ולשייך ולסנכרן את הטלפון עם השעון (הגדרות [הטלפון](#page-30-0) , [עמוד](#page-30-0) 27).

אפשרויות פעילות: מאפשרת לפתוח את דף אפשרויות הפעילות ביישום Connect Garmin) התאמה אישית של [אפשרויות](#page-30-0) [הפעילות](#page-30-0), עמוד 27) .

ווידג**'**טים: מאפשרת לפתוח את הגדרות הווידג'טים ביישום Connect Garmin) התאמה אישית של [לולאת](#page-28-0) הווידג*'*טים, עמוד 25 ) תפריט פקדים: מאפשר לך לערוך את תפריט הפקדים (התאמה אישית של תפריט [הפקדים](#page-27-0), עמוד 24).

מצב שינה: מאפשרת התאמה אישית של מצב שינה (התאמה אישית של מצב שינה, [עמוד](#page-26-0) 23).

שפה: הגדרת השפה המוצגת בשעון.

אפס: מאפשרת מחיקה של נתוני המשתמש ואיפוס ההגדרות (שחזור כל הגדרות ברירת [המחדל](#page-37-0), עמוד 34)

כיבוי: מאפשרת כיבוי של השעון ([הפעלה](#page-5-0) וכיבוי של השעון, עמוד 2).

<mark>אודות</mark>: הצגת יחידת המידה, גרסת התוכנה, פרטי התקינה, הסכם הרישיון ועוד (*הצגת פרטי התקן*, [עמוד](#page-33-0) 30).

#### הגדרות תצוגה

לחץ על $\bf O$  כדי להציג את התפריט ובחר את  $\bf \ddot{S}$  >  $\ddot{\mathcal{C}}$  > תצוגה.

בהירות: הגדרת רמת הבהירות. ניתן להשתמש באפשרות אוטומטי כדי לכוונן את הבהירות באופן אוטומטי בהתאם לתאורת הסביבה, או לכוונן את רמת הבהירות באופן ידני.

הערה**:** ככל שרמת הבהירות גבוהה יותר, מתקצרים חיי הסוללה.

מצב מחווה: הגדרה הקובעת כי המסך יופעל בעת ביצוע מחוות עם פרק כף היד. מחוות כוללות גם סיבוב שורש כף היד לכיוון הגוף כדי להסתכל על השעון. ניתן להשתמש באפשרות בזמן פעילות כדי להשתמש במחוות רק במהלך פעילויות מתוזמנות.

רגישות מחוות: מכוונן את רגישות המחווה כדי לשנות את תדירות הפעלת המסך.

הערה**:** ככל שעוצמת רגישות המחוות גבוהה יותר, חיי הסוללה מתקצרים.

זמן קצוב: הגדרת משך הזמן שצריך לחלוף לפני כיבוי המסך.

הערה**:** זמן קצוב ארוך יותר לכיבוי המסך מקצר את חיי הסוללה.

#### הגדרת עוצמת הבהירות

- **1** לחץ על כדי להציג את התפריט.
- **2** בחר את > > תצוגה > בהירות.
	- **3** בחר את עוצמת הבהירות.

הערה**:** האפשרות אוטומטי מכווננת את הבהירות באופן אוטומטי בהתאם לתאורת הסביבה.

#### הגדרת עוצמת הרטט

- **1** לחץ על כדי להציג את התפריט .
- **2** בחר בסמל > > רטט בהתראה .
	- **3** בחר את עוצמת הרטט.

הערה**:** ככל שעוצמת הרטט גבוהה יותר, מתקצרים חיי הסוללה .

#### הגדרות הטלפון

לחץ על $\bigcap$  כדי להציג את התפריט ובחר  $\mathbf{\ddot{\Xi}}$  > טלפוו.

מצב: הפעלה וכיבוי של טכנולוגיית Bluetooth.

הערה**:** חלק מהגדרות ה-Bluetooth מופיעות רק כשמפעילים את טכנולוגיית ה-Bluetooth.

<span id="page-30-0"></span>שייך את הטלפון: ההגדרה מאפשרת לשייך את השעון לטלפון התומך ב-Bluetooth. הגדרה זו מאפשרת לך להשתמש בתכונות המחוברות באמצעות Bluetooth דרך היישום , לרבות התראות והעלאת פעילויות.

סנכרון: ההגדרה מאפשרת לסנכרן את השעון עם טלפון התומך ב-Bluetooth.

#### הגדרות Connect Garmin

אפשר להתאים אישית את הגדרות השעון, אפשרויות פעילות והגדרות המשתמש בחשבון Connect Garmin, באמצעות יישום Connect Garmin או האתר של Connect Garmin. חלק מההגדרות ניתן גם להתאים אישית בשעון 2 Lily.

- מיישום Connect Garmin בחר את > התקני **Garmin** ובחר בשעון שלך.
	- בווידג'ט ההתקנים ביישום Connect Garmin, בחר את השעון שלך.

לאחר התאמה אישית של ההגדרות, עליך לסנכרן את הנתונים כדי שהשינויים ייכנסו לתוקף בשעון (*[סנכרון](#page-26-0) הנתונים בעזרת* [היישום](#page-26-0) *[Connect Garmin](#page-26-0)*, [עמוד](#page-26-0) 23) ([סנכרון](#page-27-0) הנתונים עם המחשב, עמוד 24).

#### הגדרות של התראות

מתפריט ההתקן של Connect Garmin, בחר התראות.

<mark>הודעות חכמות</mark>: הפעלה והגדרה של התראות טלפון מטלפון תואם. אפשר לבחור קבלת התראות במהלך פעילות.

טלפון: אפשרות להפעיל ולכבות את התראות חיבור הטלפון.

דוח בוקר: אפשרות להגדיר את דוח הבוקר.

דופק בפרק כף היד: אפשרות להגדיר התראת דופק (הגדרת התראת דופק חריג, [עמוד](#page-21-0) 18) .

ה**תראת תזוזה**: אפשרות לשעון להציג הודעה ואת סרגל התנועה במסך השעה כשאתה נמצא בחוסר פעילות זמן ממושך מדי. תזכורות הרגעה: אפשרות להגדיר שהשעון יספק התראה כאשר רמת המתח שלך גבוהה באופן יוצא דופן. ההתראה מעודדת

אותך לעצור למנוחה, והשעון ממליץ לך להתחיל תרגיל נשימה מודרך.

**התראות שתייה**: מאפשרת להגדיר התראה בשעון בכל פעם שמגיע הזמן לשתות מים.

#### התאמה אישית של אפשרויות הפעילות

ניתן לבחור פעילויות להצגה בשעון.

- **1** מתפריט ההתקן Connect Garmin, בחר את אפשרויות פעילות > ערוך.
	- **2** בחר את הפעילויות להצגה בשעון שלך.

הערה**:** לא ניתן להסיר את פעילויות ההליכה והריצה.

**3** במידת הצורך, בחר פעילות להתאמה אישית של ההגדרות שלך, כגון שדות נתונים והתראות.

#### סימון הקפות

ניתן להגדיר את השעון כך שישתמש בתכונה Lap Auto R אשר מסמנת הקפה באופן אוטומטי בכל קילומטר או מייל. תכונה זו שימושית להשוואת הביצועים שלך בחלקים השונים של הפעילות.

הערה**:** התכונה Lap Auto אינה זמינה לכל הפעילויות.

- **1** מתפריט ההתקן של Connect Garmin, בחר את אפשרויות פעילות.
	- **2** בחר פעילות.
	- **3** בחר **Lap Auto**.

#### הגדרות מעקב אחר פעילות

מתפריט ההתקן של Connect Garmin, בחר מעקב פעילות.

<span id="page-31-0"></span>הערה**:** חלק מההגדרות מופיעות בקטגוריית משנה בתפריט ההגדרות. תפריטי ההגדרות האלו עשויים להשתנות עקב עדכונים ביישום או באתר האינטרנט.

- צ**עדים יומיים**: מאפשר להזין את יעד הצעדים היומי. ניתן להשתמש באפשרות יעד אוטומטי כדי לאפשר לשעון לקבוע את יעד הצעדים שלך באופן אוטומטי.
- דקות אינטנסיביות בשבוע: מאפשר להזין יעד שבועי הקובע את מספר דקות הפעילות שעליך לבצע באינטנסיביות מתונה עד גבוהה. בנוסף, השעון מאפשר לך להגדיר תחום דופק עבור דקות של פעילות באינטנסיביות מתונה ותחום דופק גבוה יותר עבור דקות של פעילות באינטנסיביות גבוהה. אפשר גם להשתמש באלגוריתם ברירת המחדל.

**IQ Move**: להפעלה וכיבוי של אירועי IQ Move. התכונה IQ Move מזהה באופן אוטומטי דפוסי פעילות, כגון הליכה וריצה.

- התחלת פעילות אוטומטית: הגדרה זו מאפשרת לשעון ליצור ולשמור פעילויות מתוזמנות באופן אוטומטי כאשר התכונה Move IQ מזהה שהלכת או רצת למשך פרק זמן מינימלי שהוגדר. תוכל להגדיר את פרק הזמן המינימלי לריצה או להליכה.
- א**ורך צעד מותאם אישית**: מאפשר לשעון לחשב ביתר דיוק את המרחק שעברת בהתבסס על אורך הצעד המותאם אישית שלך. ניתן להזין מרחק ידוע ואת מספר הצעדים הדרוש כדי לעבור אותו ו-Connect Garmin יכול לחשב את אורך הצעד שלך.

#### פרופיל משתמש

מתפריט התקן Connect Garmin, בחר פרופיל משתמש .

**Max 2VO**: אפשרות להציג את ערך 2VO המרבי הנוכחי ומתי עודכן לאחרונה ([בדיקת](#page-20-0) הערכת *[2VO](#page-20-0)* מרבי, [עמוד](#page-20-0) 17).

גיל כושר: אפשרות להציג את גיל הכושר הנוכחי שלך (מציג את גיל הכושר שלך, [עמוד](#page-21-0) 18).

**שם תצוגה**: הגדרת שם התצוגה שיהיה בשימוש בדוח הבוקר וההתראות שלך (*דוח בוקר*, [עמוד](#page-23-0) 20).

מגדר: הגדרת המין שלך (הגדרות מגדר, עמוד 28).

תאריך לידה: הגדרת תאריך הלידה שלך.

גובה: הגדרת הגובה שלך.

משקל: הגדרת המשקל שלך.

פרק יד: אפשרות לבחור על איזה פרק כף יד עונדים את השעון.

אזורי דופק: אפשרות להעריך את הדופק המרבי ולהגדיר תחומי דופק מותאמים אישית (אודות אזורי דופק, [עמוד](#page-39-0) 36).

#### הגדרות מגדר

כשאתה מגדיר את השעון לראשונה, עליך לבחור מין. רוב האלגוריתמים של הכושר והאימונים הם בינאריים. לקבלת התוצאות המדויקות ביותר, Garmin ממליצה לך לבחור את המין שנקבע עבורך בעת הלידה. לאחר ההגדרה הראשונית, תוכל להתאים אישית את הגדרות הפרופיל בחשבון Connect Garmin שלך .

פרופיל ופרטיות: מאפשר לך להתאים אישית את הנתונים בפרופיל הציבורי שלך.

הגדרות משתמש: מגדיר את המין שלך. אם תבחר לא מצוין, האלגוריתמים שדורשים קלט בינארי ישתמשו במין שציינת כאשר הגדרת את השעון לראשונה .

## פרטי ההתקן

### טעינת השעון

#### אזהרה $\triangle$

<span id="page-32-0"></span>התקן זה מכיל סוללת ליתיום-יון. עיין במדריך *מידע חשוב אודות הבטיחות והמוצר* שבאריזת המוצר, לקבלת אזהרות לגבי המוצר ומידע חשוב אחר.

אין להשתמש בכבל מתח, כבל נתונים ו/או מתאם מתח שלא סופקו על-ידי Garmin או שלא קיבלו אישור מתאים.

#### הודעה

כדי למנוע קורוזיה, נקה ויבש היטב את המגעים ואת האזור שמסביבם לפני הטעינה או החיבור למחשב. עיין בהוראות הניקוי (ניקוי [השעון](#page-33-0), עמוד 30).

**1** צבוט את של תפס הטעינה .

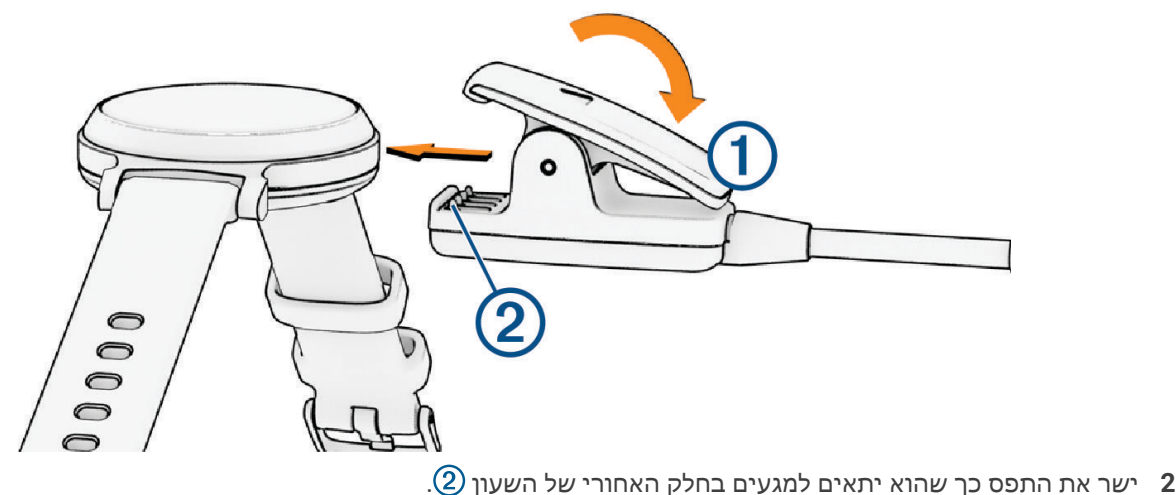

- - **3** חבר את כבל ה USB- למקור חשמל.
	- **4** המתן עד לטעינה מלאה של השעון.

#### עצות לטעינת השעון שלך

• חבר היטב את המטען לשעון כדי לטעון אותו באמצעות כבל ה USB-) טעינת השעון, עמוד 29).

באפשרותך לטעון את השעון על-די חיבור כבל ה USB- אל מתאם AC המאושר על-ידי Garmin אל שקע סטנדרטי בקיר או יציאת USB במחשב.

• החלק שמאלה כדי להציג את גרפיקת רמת הטעינה של הסוללה בתפריט הפקדים.

### טיפול בהתקן

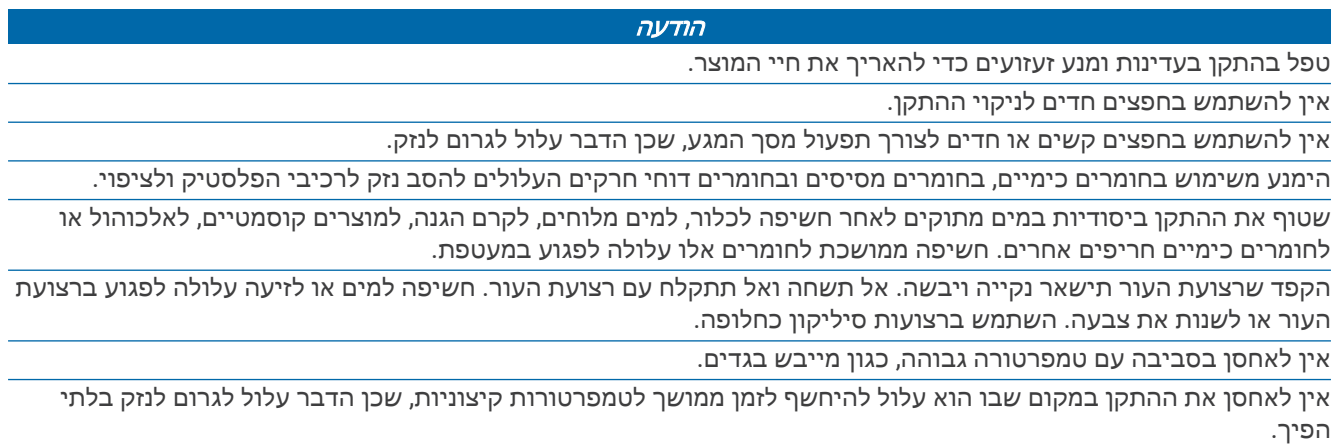

#### ניקוי השעון

#### זהירות  $\Lambda$

<span id="page-33-0"></span>משתמשים מסוימים עשויים לחוות גירוי בעור לאחר שימוש ממושך בשעון, בפרט אם המשתמש סובל מעור רגיש או מאלרגיות . אם אתה מבחין בגירוי בעור, הסר את השעון והנח לעור שלך להחלים. כדי לסייע במניעת גירוי בעור, ודא שהשעון נקי ויבש, ואל תהדק את השעון לפרק כף היד שלך יתר על המידה.

#### הודעה

אפילו כמות קטנה של זעה או לחות עלולה לגרום לחלודה ברכיבים החשמליים כאשר ההתקן מחובר למטען. חלודה עלולה למנוע יכולת טעינה והעברת נתונים.

עצה**:** למידע נוסף, בקר באתר [fitandcare/com.garmin.www.](http://www.garmin.com/fitandcare)

- **1** שטוף במים או השתמש במטלית לחה ונטולת סיבים.
	- **2** המתן עד שהשעון יתייבש לגמרי.

#### ניקוי רצועות העור

- **1** נגב את רצועות העור באמצעות בד יבש.
- **2** השתמש במרכך למוצרי עור כדי לנקות את רצועות העור.

#### החלפת הרצועות

השעון תואם לרצועות סטנדרטיות לשחרור מהיר בגודל 14 מ"מ.

**1** החלק את הפין לשחרור מהיר על פס השחרור כדי להסיר את הרצועה.

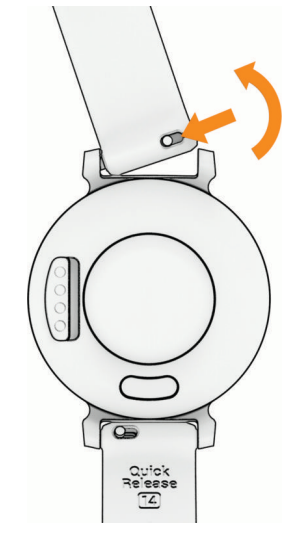

- **2** הכנס לשעון צד אחד של פס השחרור עבור הרצועה החדשה.
- **3** החלק את הפין לשחרור מהיר ויישר את פס השחרור עם הצד הנגדי של השעון.
	- **4** חזור על שלבים 1 עד 3 כדי להחליף את הרצועה השנייה.

#### הצגת פרטי התקן

באפשרותך להציג את מזהה היחידה, גרסת התוכנה ופרטי התקינה.

- **1** לחץ על הסמל כדי להציג את התפריט .
	- **2** בחר בסמל > .
	- **3** החלק כדי להציג את המידע.

#### מפרטים

<span id="page-34-0"></span>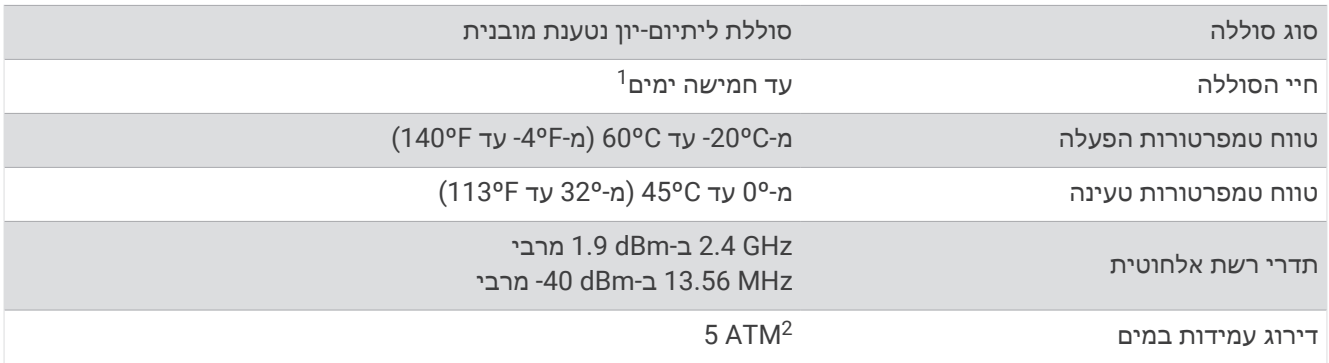

## פתרון בעיות

### האם הטלפון שלי תואם לשעון?

השעון 2 Lily תואם לטלפונים המשתמשים בטכנולוגיית Bluetooth.

למידע על תאימות Bluetooth, בקר באתר [ble/com.garmin.www.](http://www.garmin.com/ble)

### הטלפון אינו מתחבר לשעון

- מקם את השעון בטווח של הטלפון.
- אם השעון והטלפון כבר משויכים, כבה את טכנולוגיית Bluetooth בשני ההתקנים ולאחר מכן הפעל אותו שוב.
	- אם השעון והטלפון לא משויכים, הפעל את טכנולוגיית Bluetooth בטלפון.
- פתח את היישום Connect Garmin בטלפון, ובחר > התקני **Garmin** < הוסף התקן כדי להיכנס למצב שיוך.
	- $\cdot$  בשעון, לחץ על  $\bigcirc$  כדי להציג את התפריט ובחר את  $\mathbf{\ddot{*}}\cdot\mathbf{\ddot{*}}\rightarrow$  טלפון כדי להיכנס למצב שיוך  $\cdot$
	- עבור אל [bluetoothtroubleshooting/com.garmin.www](http://garmin.com/bluetoothtroubleshooting) לקבלת שלבים נוספים לפתרון בעיות.

### מעקב אחר פעילויות

למידע נוסף על דיוק מעקב אחר פעילויות, עבור אל garmin.com/ataccuracy.

#### נראה שספירת הצעדים שלי אינה מדויקת

אם נדמה לך כי ספירת הצעדים מדויקת, נסה את העצות הבאות.

- לבש את השעון על פרק כף היד הלא דומיננטית.
- שא את השעון בכיס כאשר אתה דוחף עגלת טיולון או מכסחת דשא.
- שא את השעון בכיס כאשר נעשה שימוש בידיים או בזרועות בלבד בפעילות.

הערה**:** ייתכן שהשעון יפרש תנועות חוזרות מסוימות, כגון שטיפת כלים, קיפול כביסה או מחיאת כפיים, כצעדים.

#### אין התאמה בספירת הצעדים בין השעון וחשבון Connect Garmin

ספירת הצעדים בחשבון Connect Garmin מתעדכנת בעת סנכרון השעון.

- **1** סנכרן את ספירת הצעדים עם היישום Connect Garmin) [סנכרון](#page-26-0) הנתונים בעזרת היישום *[Connect Garmin](#page-26-0)*, [עמוד](#page-26-0) 23).
	- **2** המתן בזמן שהשעון מסנכרן את הנתונים. הסנכרון יכול להימשך כמה דקות.

הערה**:** רענון היישום Connect Garmin אינו גורם לסנכרון הנתונים או לעדכון ספירת הצעדים.

<sup>1</sup> 2 אומדן חיי הסוללה מבוסס על הנחות שימוש מסוימות. למידע נוסף, בקר באתר [batterylifeassumptions2lily/com.garmin.www](http://www.garmin.com/lily2batterylifeassumptions).

ההתקן יעמוד בלחץ שווה ערך לשהות בעומק 50 מטרים. לקבלת מידע נוסף, בקר באתר [waterrating/com.garmin.www](http://www.garmin.com/waterrating).

#### רמת המתח שלי אינה מוצגת

<span id="page-35-0"></span>כדי שהשעון יוכל לזהות את רמת המתח שלך, יש להפעיל את ניטור הדופק בצמיד חיישן הדופק. השעון דוגם את השתנות הדופק לאורך היום במהלך פרקי זמן של חוסר פעילות כדי לקבוע את רמת המתח. השעון אינו קובע את רמת המתח במהלך פעילויות מתוזמנות.

אם מופיעים מקפים במקום רמת המתח, המתן במצב מנוחה עד שהשעון ימדוד את השתנות הדופק.

#### דקות האינטנסיביות מהבהבות

כאשר אתה מתאמן ברמת אינטנסיביות המתקרבת ליעד דקות האינטנסיביות שלך, דקות האינטנסיביות מהבהבות.

### עצות למסך מגע

- הקש על מסך המגע כדי לבחור פריטים.
- במהלך פעילות שחייה, הקש פעמיים על מסך המגע כדי להתחיל ולעצור את פעולת הטיימר.
	- $\left( 0\right)$  מפני השעון, הקש על מסך המגע כדי לעבור בין מסכי נתונים, כמו צעדים ודופק  $\cdot$

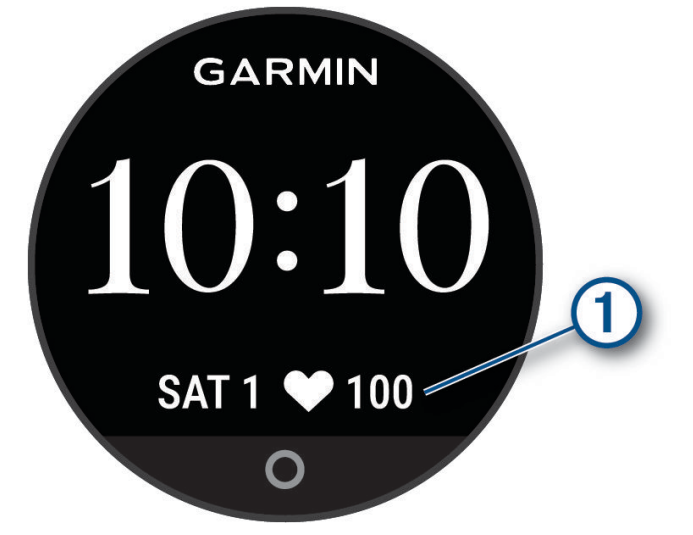

- בתפריט הפקדים, לחץ ממושכות על מסך המגע כדי להוסיף, להסיר ולסדר מחדש את הפקדים.
	- $\,\cdot\,$ מכל מסך, לחץ על $\,\mathsf{O}\,$ כדי לחזור למסך הקודם  $\,\cdot\,$
	- הקש על מסך הווידג'ט כדי להציג פרטים נוספים עבור הווידג'ט.
- כדי לשלוח התראת סיוע, הקש על מסך המגע בכוח מתון ובמהירות עד שהשעון ירטוט (בקשת סיוע, [עמוד](#page-24-0) 21).

### הדופק בשעון לא מדויק

למידע נוסף על חיישון הדופק, עבור אל [heartrate/com.garmin.www.](http://www.garmin.com/heartrate)

### עצות לנתוני דופק לא סדיר

אם נתוני הדופק אינם סדירים או אינם מופיעים, תוכל לנסות את העצות הבאות.

- נקה וייבש את הזרוע שלך לפני לבישת השעון.
- הימנע ממריחת קרם נגד שיזוף, קרם לחות וחומר דוחה חרקים מתחת לשעון.
	- הימנע משריטת חיישן הדופק הנמצא בגב השעון.
	- לבש את השעון מעל עצם פרק כף היד. השעון צריך להיות צמוד אבל נוח.
- השלם חימום של 5 עד 10 דקות וקבל קריאה של הדופק לפני תחילת הפעילות. הערה**:** בתנאי מזג אוויר קר, בצע את החימום בתוך מבנה.
	- שטוף את השעון במים מתוקים לאחר כל אימון.
		- בזמן האימון, השתמש ברצועת סיליקון.

### טיפים לקבלת נתוני מד אנרגיה Battery Body משופרים

- לקבלת תוצאות מדויקות יותר, לבש את השעון במהלך השינה.
	- שינה טובה נותנת אנרגיה ל-Battery Body שלך.
- <span id="page-36-0"></span>• פעילות מאומצת ומתח גבוהים יכולים לגרום ל-Battery Body להתרוקן במהירות רבה יותר.
	- לצריכת מזון ולממריצים כגון קפאין אין שום השפעה על מד האנרגיה Battery Body.

### עצות לנתוני אוקסימטר דופק לא סדיר

אם נתוני אוקסימטר הדופק אינם סדירים או אינם מופיעים, תוכל לנסות את העצות הבאות.

- אל תזוז בזמן שהשעון קורא את רוויית החמצן בדם שלך.
- לבש את השעון מעל עצם פרק כף היד. השעון צריך להיות צמוד אבל נוח.
- החזק את הזרוע שעונדת את השעון בגובה הלב בזמן שהשעון קורא את רוויית החמצן בדם שלך.
	- השתמש ברצועת ניילון או סיליקון.
	- נקה וייבש את הזרוע שלך לפני לבישת השעון.
	- הימנע ממריחת קרם נגד שיזוף, קרם לחות וחומר דוחה חרקים מתחת לשעון.
		- הימנע משריטת החיישן האופטי הנמצא בגב השעון.
			- שטוף את השעון במים מתוקים לאחר כל אימון.

## הארכת חיי הסוללה

- הפחת את בהירות המסך וקצר את הזמן הקצוב לכיבוי (הגדרות תצוגה, [עמוד](#page-29-0) 26).
	- הורד את עוצמת הרטט (הגדרת עוצמת הרטט, [עמוד](#page-30-0) 27).
	- כבה מחוות של פרק כף היד (הגדרות תצוגה, [עמוד](#page-29-0) 26).
- בהגדרות של מרכז ההתראות בטלפון, הגבל את מספר ההתראות שמופיעות בשעון 2 Lily) ניהול התראות, [עמוד](#page-22-0) 19).
	- השבת התראות חכמות (הגדרות של התראות, [עמוד](#page-30-0) 27).
	- כבה את הטכנולוגיה האלחוטית Bluetooth כשאינך משתמש בתכונות עם חיבור (הגדרות [הטלפון](#page-30-0), עמוד 27).
		- כבה מעקב שינה של אוקסימטר דופק (הפעלת מעקב שינה של [אוקסימטר](#page-20-0) דופק, עמוד 17).
			- כבה את צמיד חיישן הדופק (הגדרות צמיד חיישן דופק, [עמוד](#page-19-0) 16).

הערה**:** ניטור דופק בצמיד חיישן הדופק משמש לחישוב דקות של אינטנסיביות גבוהה, 2VO מרבי, Battery Body, רמת מתח ושריפת קלוריות.

#### קשה לראות בחוץ את תצוגת השעון

השעון את תאורת הסביבה ומכוונן את בהירות התאורה האחורית באופן אוטומטי כדי למטב את חיי הסוללה. באור שמש ישיר , המסך הופך לבהיר יותר אך ייתכן שעדיין יהיה קשה לקרוא אותו. תכונת זיהוי הפעילות האוטומטי יכולה לעזור בעת התחלת פעילויות בחוץ (הגדרות מעקב אחר [פעילות](#page-31-0), עמוד 28).

### השעון שלי בשפה לא נכונה

תוכל לשנות את השפה אם בטעות בחרת בשפה לא נכונה בשעון.

- **1** לחץ על כדי להציג את התפריט.
	- 2 בחר את **⊅ي** ⊳ ‰.
- **3** גלול למטה לפריט השמיני ברשימה, ובחר בו.
	- **4** בחר את השפה הרצויה.

### שחזור כל הגדרות ברירת המחדל

תוכל לשחזר את כל הגדרות השעון לערכי ברירת המחדל של היצרן.

- **1** לחץ על כדי להציג את התפריט.
	- **2** בחר > > אפס.
		- **3** בחר אפשרות:
- <span id="page-37-0"></span>• כדי לאפס את כל הגדרות השעון לערכי ברירת המחדל של היצרן ולשמור את כל המידע והיסטוריית הפעילות שהזין המשתמש, בחר אפס להגדרות ברירת המחדל.
- כדי לאפס את כל הגדרות השעון להגדרות ברירת המחדל של היצרן ולמחוק את כל המידע והיסטוריית הפעילות שהזין המשתמש, בחר מחק את הנתונים ואפס את ההגדרות.
	- **4** בצע את ההוראות שעל המסך.

#### עדכוני מוצרים

השעון שלך יחפש עדכונים באופן אוטומטי כשהוא משתמש בטכנולוגיית Bluetooth. במחשב, אפשר להתקין את Garmin **[express/com.garmin](http://www.garmin.com/express)** (Express(. בטלפון, אפשר להתקין את היישום Connect Garmin .

דבר זה יספק גישה קלה לשירותים אלו עבור התקני Garmin.

- עדכוני תוכנה
- מתבצעת העלאה של הנתונים אל Connect Garmin
	- רישום מוצר

#### עדכון התוכנה באמצעות היישום Connect Garmin

לפני שתוכל לעדכן את תוכנת השעון באמצעות היישום Connect Garmin, דרוש לך חשבון Connect Garmin ועליך לשייך את [השעון](#page-4-0) לטלפון תואם (*הגדרת השעון*, עמוד 1).

סנכרן את השעון עם היישום Connect Garmin) [סנכרון](#page-26-0) הנתונים בעזרת היישום *[Connect Garmin](#page-26-0)*, [עמוד](#page-26-0) 23).

כאשר תוכנה חדשה הופכת לזמינה, היישום Connect Garmin שולח באופן אוטומטי את העדכון לשעון שלך. העדכון מוחל כאשר אינך עושה שימוש פעיל בשעון. כשהעדכון יושלם, תתבצע הפעלה מחדש של השעון.

### עדכון התוכנה באמצעות Express Garmin

כדי שתוכל לעדכן את תוכנת השעון, עליך להוריד ולהתקין את היישום Garmin Express ולהוסיף את השעון (*[סנכרון](#page-27-0) הנתונים* עם המחשב, [עמוד](#page-27-0) 24).

- **1** ניתן לחבר את השעון למחשב באמצעות כבל ה .USB- כאשר יש תוכנה חדשה זמינה, היישום Express Garmin שולח אותה לשעון שלך.
- **2** לאחר שהיישום Express Garmin מסיים לשלוח את העדכון, נתק את השעון מהמחשב. השעון מתקין את העדכון.

#### קבלת מידע נוסף

- לקבלת מדריכים, מאמרים ועדכוני תוכנה נוספים, עבור לכתובת [com.garmin.support](http://support.garmin.com) .
- כדי לקבל מידע על אביזרים אופציונליים ועל חלקי חילוף, עבור לכתובת [com.garmin.buy](http://buy.garmin.com) או פנה לספק Garmin שלך .
	- עבור לכתובת www.garmin.com/ataccuracy.

זהו לא התקן רפואי. תכונת אוקסימטר הדופק אינה זמינה בכל המדינות.

### שירות להתקן

אם עליך לתקן או להחליף את ההתקן, עבור אל [com.garmin.support](http://support.garmin.com) לקבלת מידע על שליחת בקשה לשירות אל תמיכת המוצרים של Garmin .

### נספח

### רשימת פעילויות

הפעילויות הבאות זמינות בשעון 2 Lily.

<span id="page-38-0"></span>הערה**:** יש לעדכן את תוכנת השעון כדי לקבל את הפעילויות האחרונות (עדכון התוכנה [באמצעות](#page-37-0) היישום *[Connect Garmin](#page-37-0)* [,](#page-37-0) [עמוד](#page-37-0) ,34 עדכון התוכנה [באמצעות](#page-37-0) *[Express Garmin](#page-37-0)*, [עמוד](#page-37-0) 34).

- התאמה אישית של אפשרויות [הפעילות](#page-30-0), עמוד 27
	- [הקלטת](#page-16-0) פעילות מתוזמנת, עמוד 13

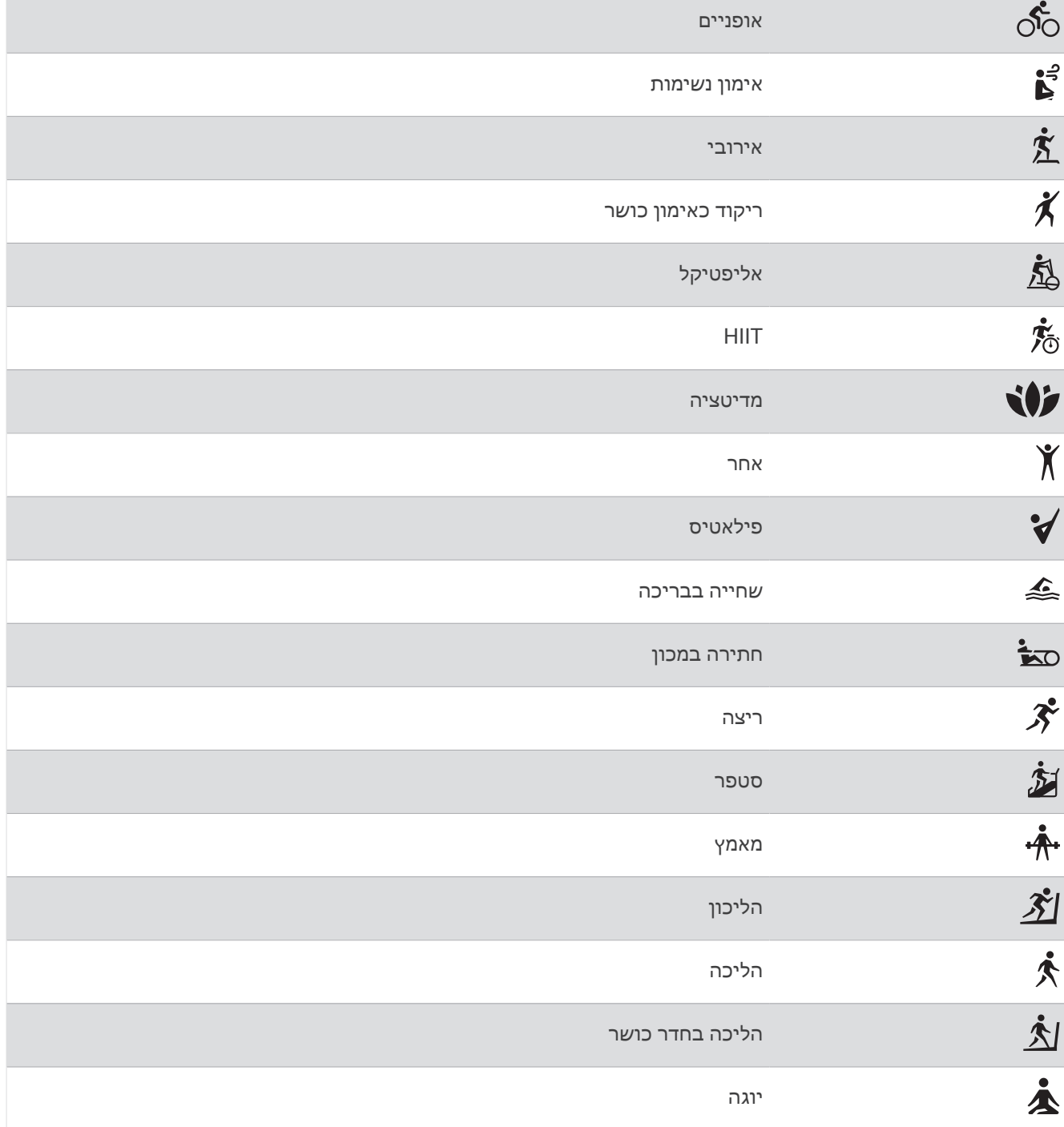

#### יעדי כושר

הכרת אזורי הדופק שלך יכולה לעזור לך למדוד ולשפר את הכושר שלך כאשר תבין את העקרונות ותיישם אותם.

- הדופק שלך הוא דרך טובה למדוד את האינטנסיביות של הפעילות הגופנית.
	- אימון באזורי דופק מסוימים יכול לעזור לך לשפר את כוח וסיבולת הלב.

<span id="page-39-0"></span>אם אתה יודע מה הדופק המרבי שלך, תוכל להשתמש בטבלה (*חישובי אזור דופק,* עמוד 36) כדי לקבוע מה אזור הדופק הטוב ביותר עבור מטרות הכושר שלך .

אם אינך יודע מה הדופק המרבי שלך, השתמש באחד המחשבונים הזמינים באינטרנט. מכוני כושר ומרכזי בריאות מסוימים יכולים לספק מבדק המודד את הדופק המרבי. הדופק המרבי המוגדר כברירת מחדל הוא 220 פחות הגיל שלך.

#### אודות אזורי דופק

ספורטאים רבים משתמשים באזורי דופק למדידה ולחיזוק של סיבולת הלב ולשיפור רמת הכושר הגופני. אזור דופק הוא טווח מוגדר של פעימות לדקה. חמשת אזורי הדופק המקובלים ממוספרים מ -1 עד 4 , בסדר אינטנסיביות עולה. בדרך כלל, אזורי דופק מחושבים על בסיס אחוזים מתוך הדופק המרבי שלך.

#### חישובי אזור דופק

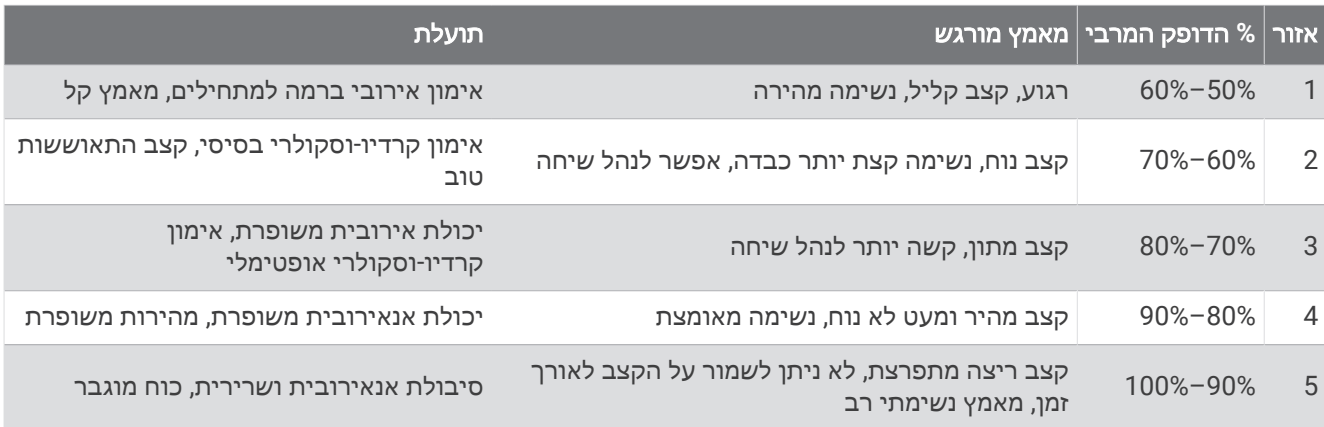

## דירוגים סטנדרטיים של 2VO מרבי

הטבלאות הבאות מציגות סיווגים סטנדרטיים של 2VO מרבי משוער לפי גיל ומין.

הערה**:** 2VO מרבי אינו זמין בזמן שהשעון נמצא במצב 'כיסא גלגלים'.

<span id="page-40-0"></span>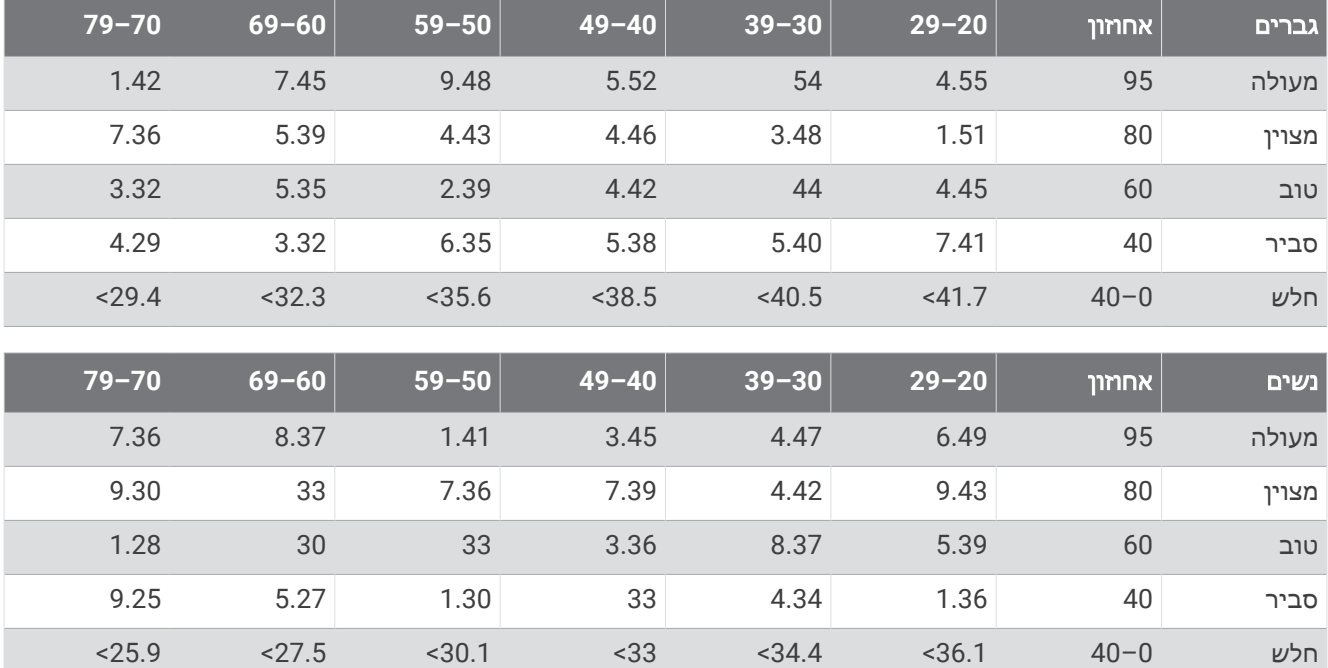

הנתונים הודפסו מחדש באישור The Cooper Institute לקבלת מידע נוסף, בקר באתר www.CooperInstitute.org.